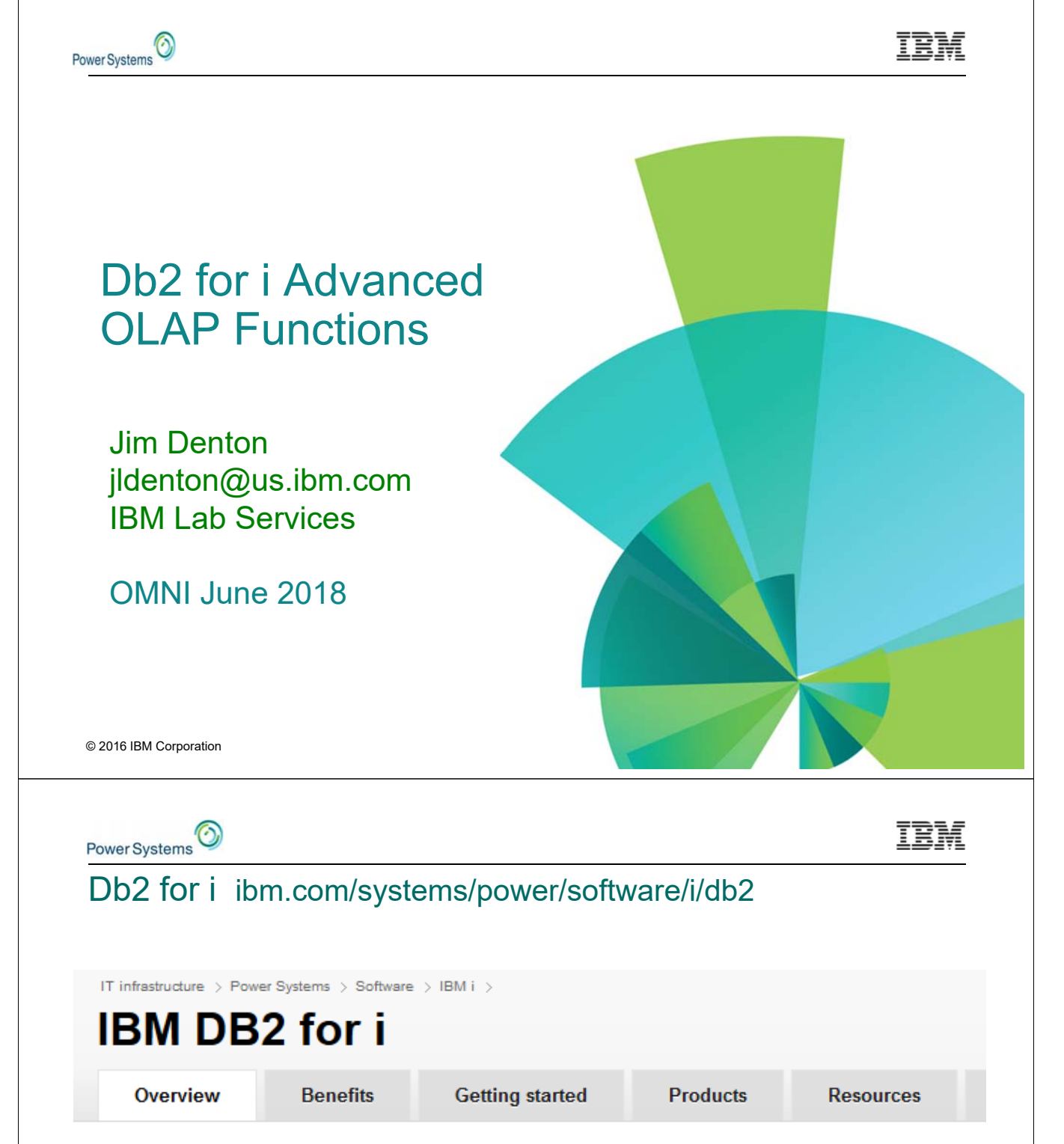

DB2 for i (formerly known as DB2 for i5/OS) is an advanced, 64-bit Relational Database Management System (RDBMS) that leverages the high performance, virtualization, and energy efficiency features of IBM's Power Systems. A member of IBM's leading edge family of DB2 products, DB2 for i supports a broad range of applications and development environments at a low cost of ownership due to its unique autonomic computing (self-managing) features.

Download a summary of the DB2 for i 7.3 enhancements

Db2 for i ibm.com/systems/power/software/i/db2

#### • Getting Started -> Whitepapers

- Connectivity
	- o Accessing DB2 for i from Linux
	- o Heterogeneous Data Access from IBM i
- Data Warehousing and Analytics
	- o DB2 for i Star Schema Join Support
- DB2 and XML
	- o Replacing DB2 Extenders with DB2 Built in Support for XML
- Modernization
	- o DDS and SQL: A Winning Combination for Modernization
- Performance and Scalability
	- o Creating and Using Materialized Query Tables
	- o Indexing and Statistics Strategies
	- o Parallelism with DB2 Symmetric Multi-Processing
	- o Table Partitioning Strategies
- Query Modernization
	- o Moving from OPNQRYF to SQL
	- o Query/400 Modernization Services
- $\cdot$  SQL
	- o Accessing Web Services using SQL

© 2018 IBM Corporation

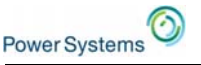

#### Db2 for i ibm.biz/DB2iWiki

#### **Welcome to DB2 for i**

Updated July 12, 2016 by drmack | Tags: None

Page Actions -

Welcome to the home page for the DB2 for i Wiki. Here you will find a variety of information from the leading experts for DB2 for i within IBM.

- Articles (Recent)
- Blog: DB2 for i
- Database Modernization
- Data Warehouse and Business Intelligence for IBM i
- DB2 for i Home Page
- DB2 for i (community) Forum
- Redbooks
- Technology refreshes
- Training and Consulting Services
- Whitepapers
- Regularly check (or subscribe to) the Db2 for i Updates Wiki!
	- Contains details on new PTFs that deliver new Db2 capabilities
	- Wiki : https://www.ibm.com/developerworks/ibmi/techupdates/db2

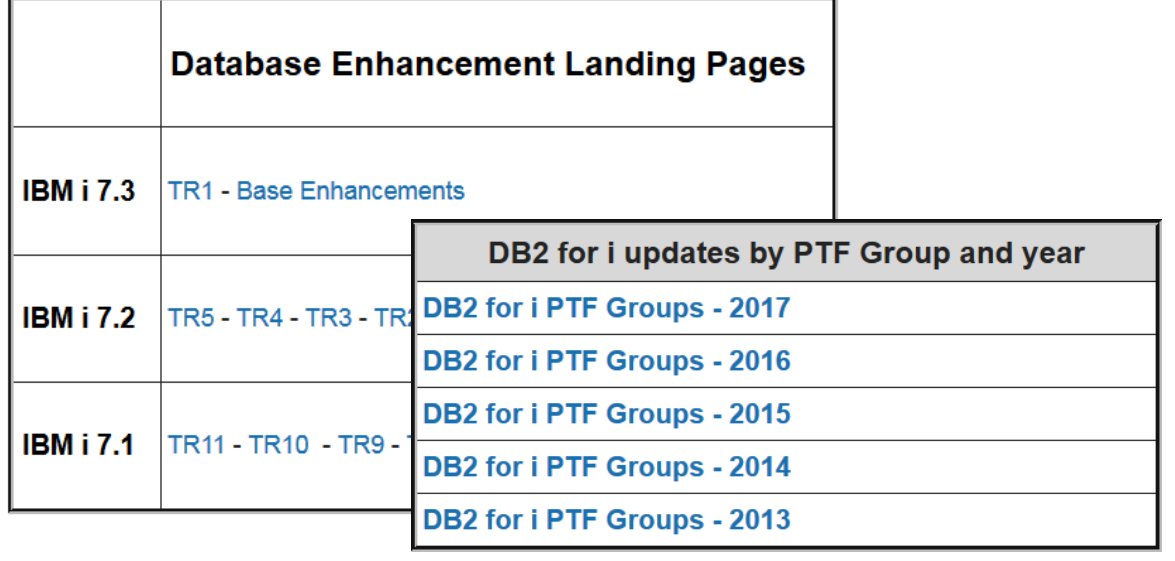

© 2018 IBM Corporation

## What are you doing today for analytics?

- Choosing the platform
	- Hardware / Software / Data Model / Skills
- **Managing ETL**
- Choosing the reporting tools
	- Legacy tools like Query/400
	- Vendor provided reports
	- HLL reports
	- Spreadsheets
	- Modern tools (Web Query, COGNOS, etc.)
- **Isolating the data model from the users** 
	- Views
	- Metadata

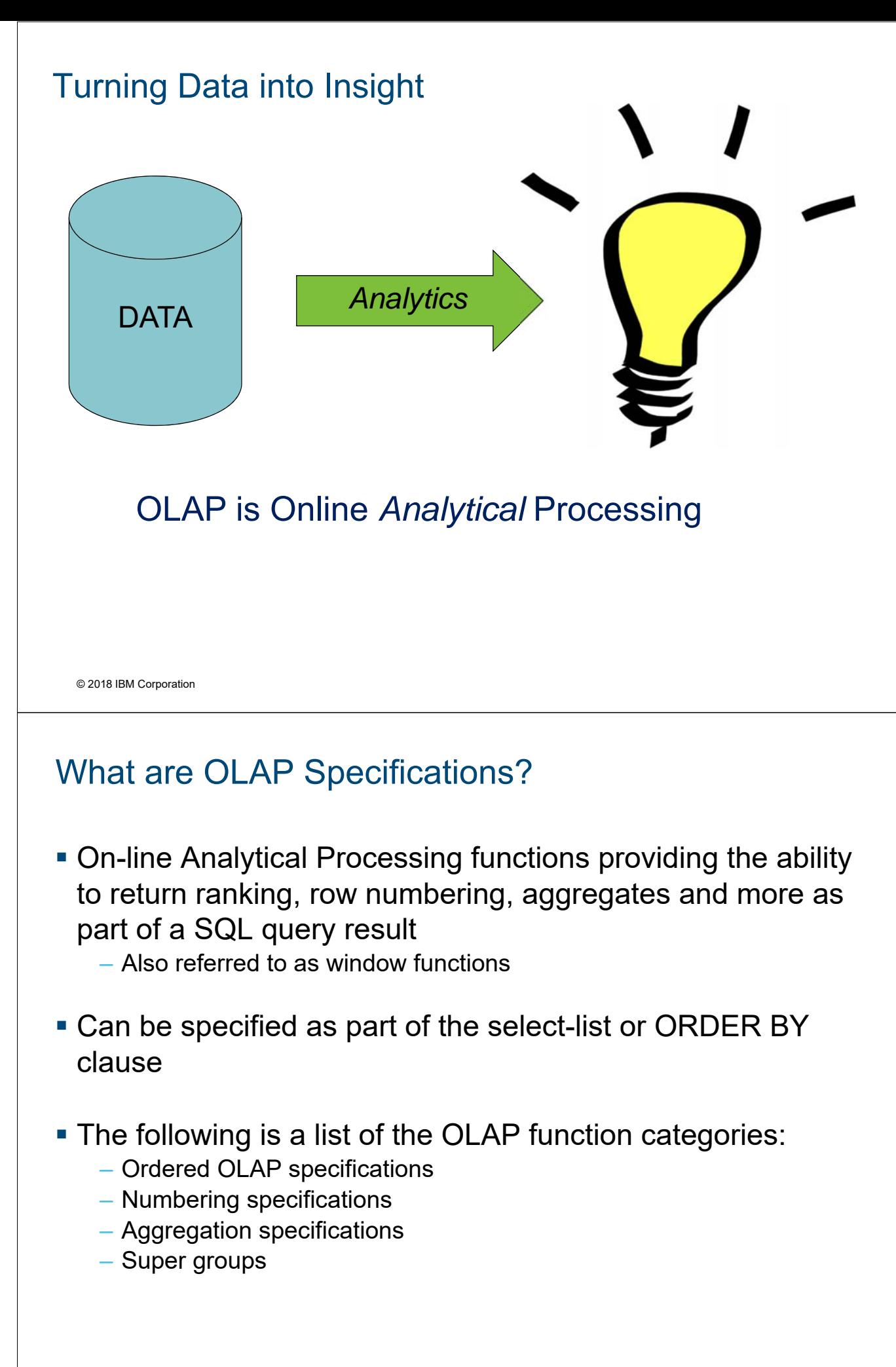

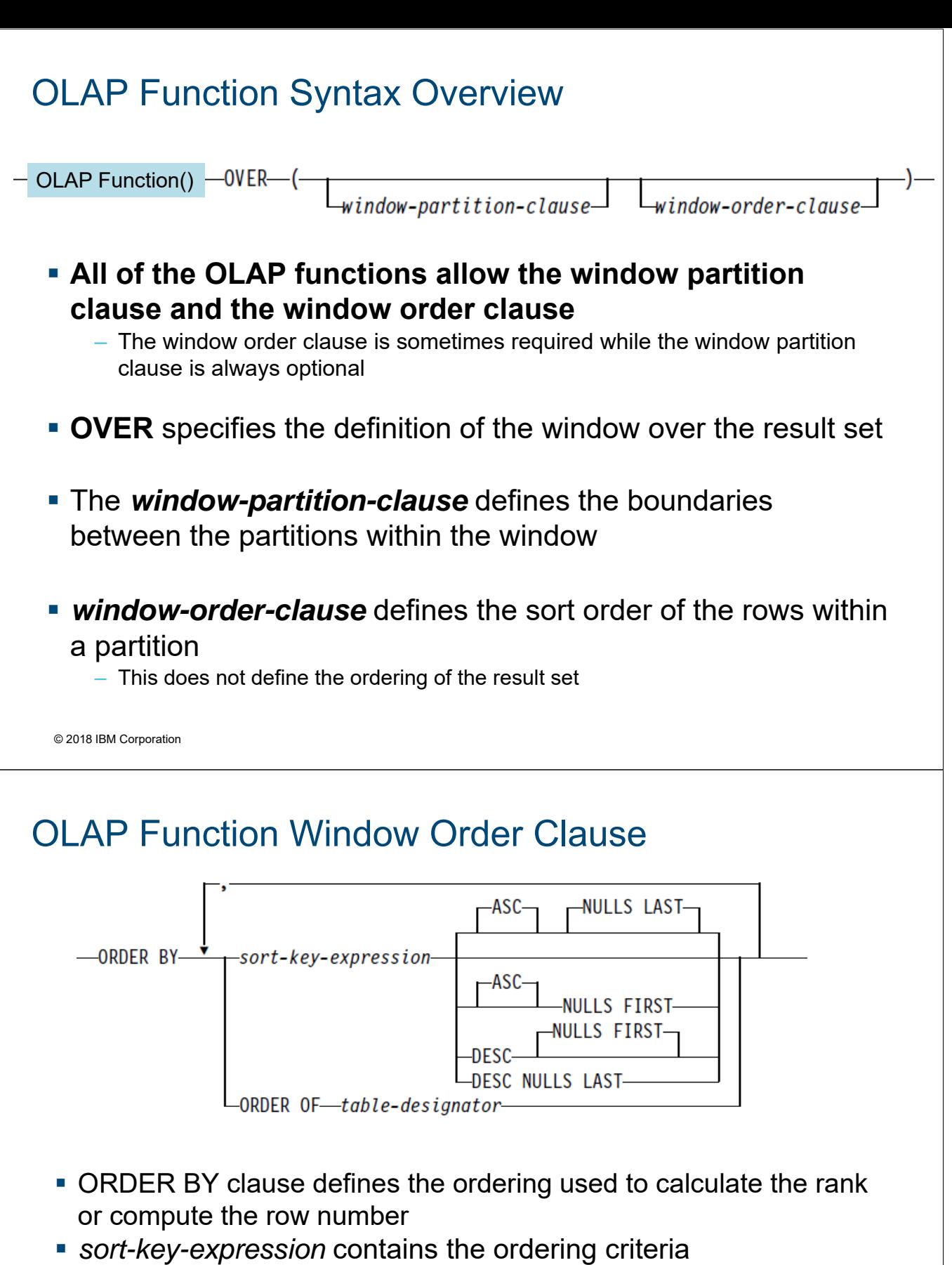

- NULLS FIRST or LAST determines whether null values appear before or after all non-null values – Nulls come last by default
- Optional ORDER OF specifies the table designator of the subselect (or full-select) containing an ORDER BY clause

## Ordered OLAP Specifications

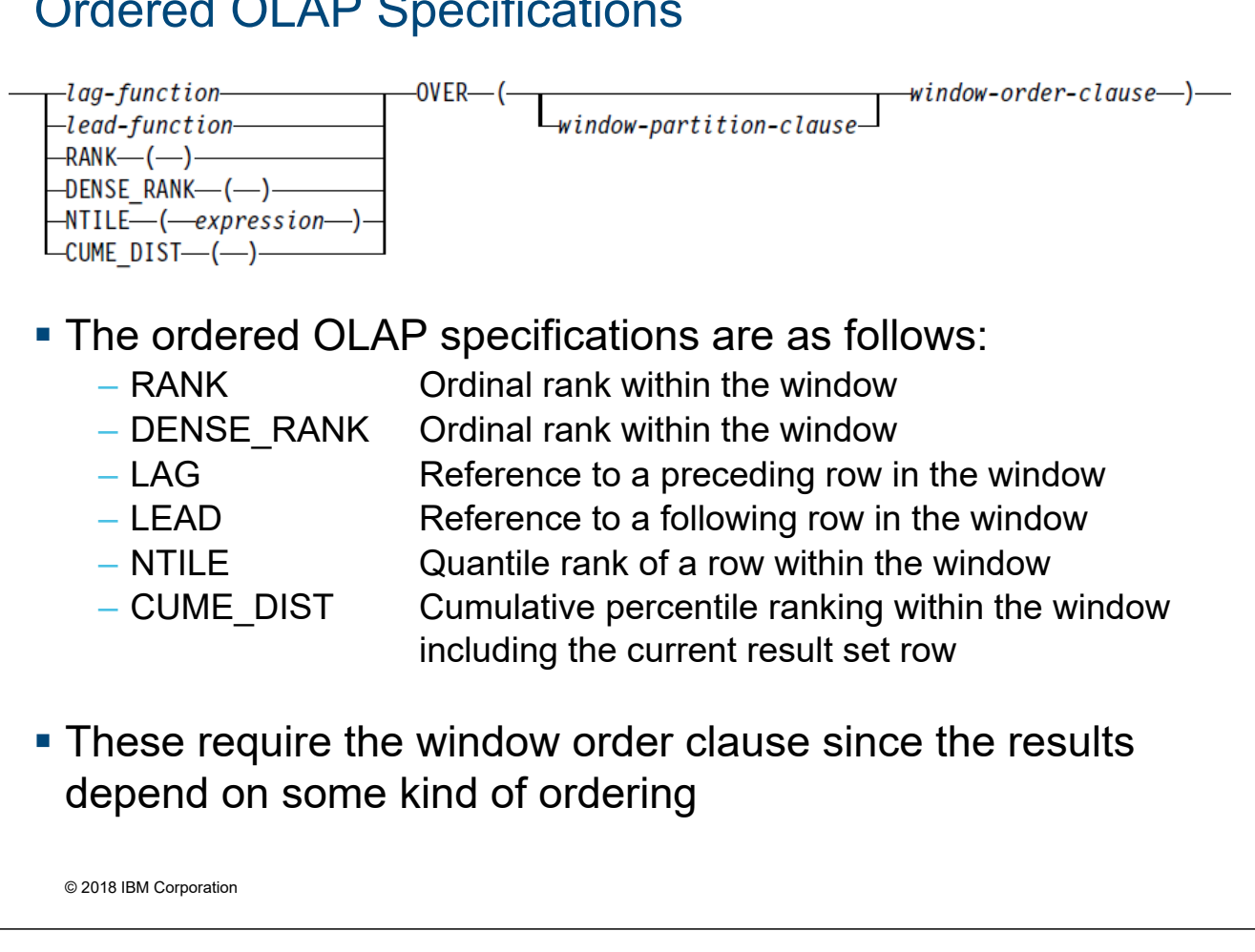

### RANK and DENSE\_RANK Example

• RANK and DENSE\_RANK report values based on the window order clause independent of the result set sorting

SELECT empno, lastname, salary+bonus AS TOTAL\_SALARY, RANK() OVER (ORDER BY salary+bonus DESC) AS Salary\_Rank FROM employee WHERE salary + bonus > 30000 ORDER BY lastname **Dense\_Rank()**

**Output**

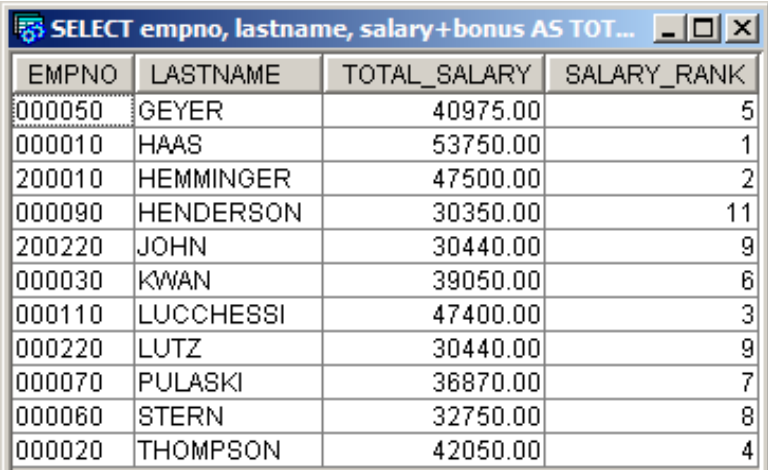

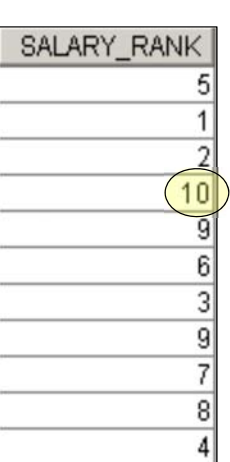

### RANK and DENSE\_RANK Example

SELECT empno, lastname, salary, bonus,

DENSE RANK() OVER (ORDER BY salary+bonus DESC) AS Comp Rank, DENSE RANK() OVER (ORDER BY salary DESC) AS Salary Rank, DENSE RANK() OVER (ORDER BY bonus DESC) AS Bonus Rank FROM employee WHERE salary  $+$  bonus  $>$  30000;

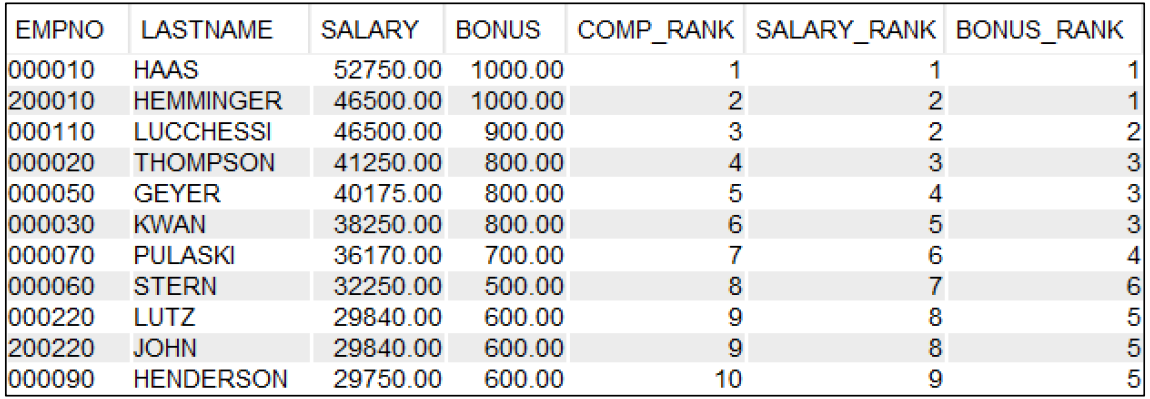

© 2018 IBM Corporation

#### PARTITION BY Example

• Rank top entries by department SELECT workdept, empno, lastname, salary+bonus AS TOTAL\_SALARY, RANK() OVER (PARTITION BY workdept

ORDER BY salary+bonus DESC) AS Salary\_Rank

FROM employee WHERE salary + bonus > 30000 ORDER BY workdept, lastname

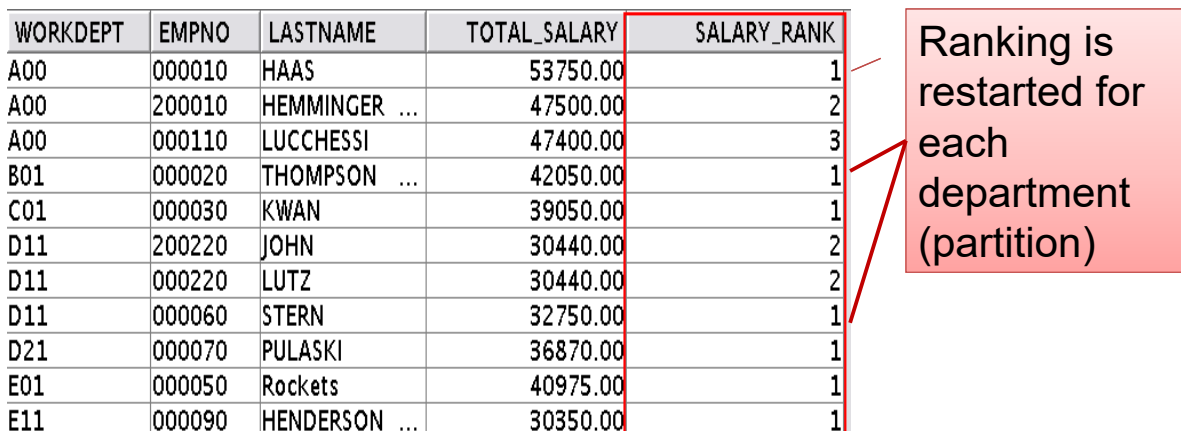

## LAG and LEAD Example

Compare the sales of stores within the same region including comparisons to the stores that were adjacent in terms of better and worse sales

SELECT store, region, sales, sales - **LAG**(sales,1) OVER(PARTITION BY region ORDER BY sales) AS prior\_diff, **LEAD**(sales,1) OVER(PARTITION BY region ORDER BY sales) - sales AS next\_diff

FROM stores ORDER BY region, sales

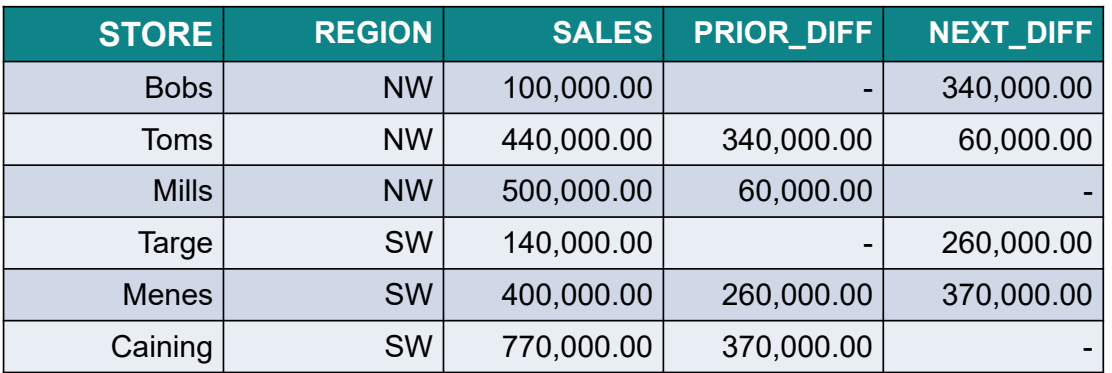

© 2018 IBM Corporation

## LAG / LEAD Syntax

**- LAG and LEAD specifications have additional options** to allow greater flexibility:

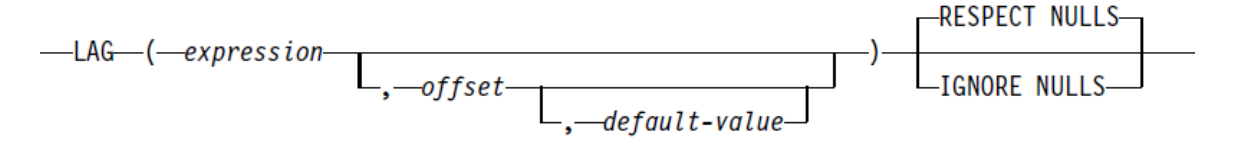

- The offset is the offset to the lagging/leading row in the window of the result set. It must be a positive integer and defaults to 1.
- Default value is what to use if the expression is null.
- Respect and ignore nulls apply to the expression. If it is null, it is not included in the results.

## NTILE Example

Calculate the quartile ranking in terms of highest sales for all stores:

SELECT store, region, sales,

**NTILE(4)** OVER(ORDER BY sales DESC) quartile\_rank, FROM stores ORDER BY sales DESC

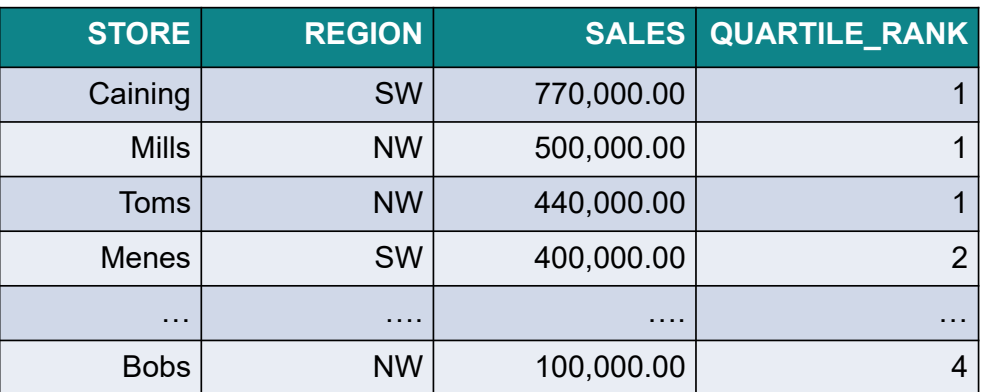

© 2018 IBM Corporation

## CUME\_DIST Example

Select the stores that are in the top 30 percent in terms of sales:

WITH **tAS** 

( SELECT store, region, sales, **CUME\_DIST**() OVER(ORDER BY sales DESC) cume\_dist FROM stores ) SELECT \* FROM t WHERE cume\_dist <= .30 ORDER BY sales DESC

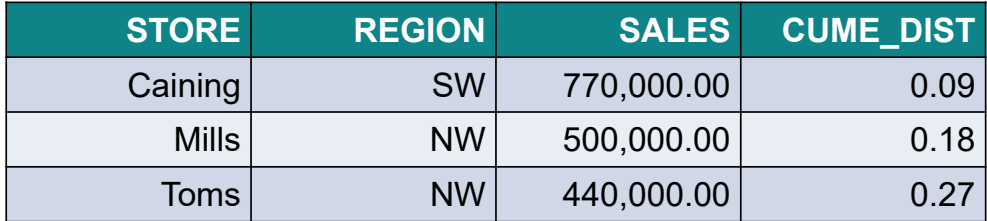

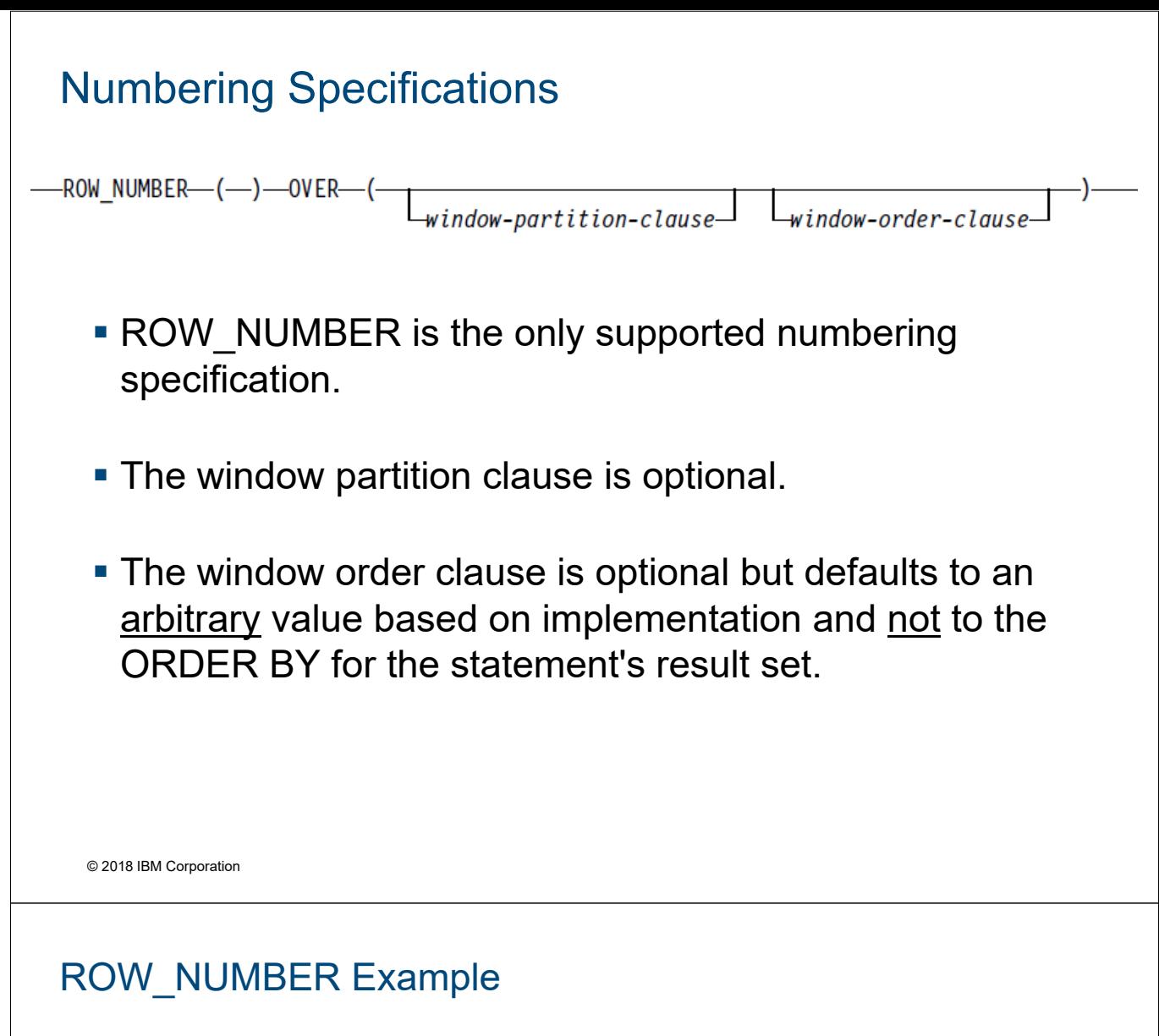

• ROW NUMBER can be used to assign a number to query result rows

SELECT ROW\_NUMBER() OVER

(ORDER BY workdept, lastname) AS Nbr,

lastname, salary

FROM employee

ORDER BY workdept, lastname

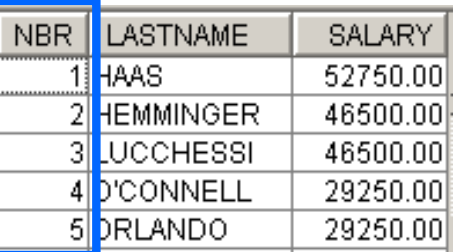

SELECT workdept, lastname, hiredate,

ROW\_NUMBER() OVER (PARTITION BY workdept

ORDER BY hiredate) AS Nbr FROM employee

ORDER BY workdept, hiredate

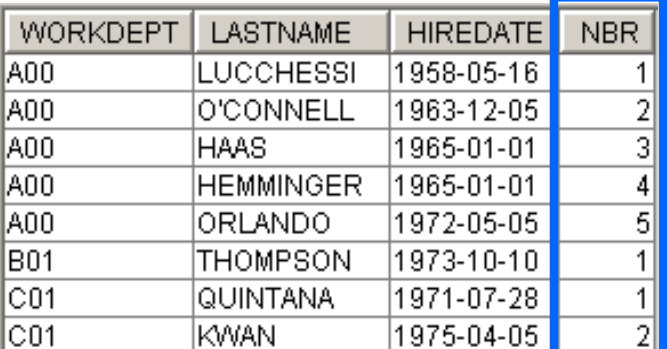

## Stateful versus Stateless Pagination

- Consuming large result sets in one transaction can result in long response times and unhappy end users
- The concept of pagination or page-at-a-time has been widely used in legacy applications
	- Developers took advantage of stateful, persistent connections
	- Database managed cursor positioning
- **Browser based applications tend to be stateless** 
	- The database connection is not persistent
	- Cursor positioning must be handled within the client application

© 2018 IBM Corporation

## Example of Stateful Pagination

- Stateful pseudo code Connect, Open
	- $\implies$  Fetch First 5 rows
	- $\triangleright$  Fetch Next 5 rows
	- $\implies$  Fetch next 5 rows Close, Disconnect
- The connection to the database is persistent during the life of the cursor
- Subsequent fetches start at the next sequential row
- **Duplicate data spans pages**
- Coding is simple

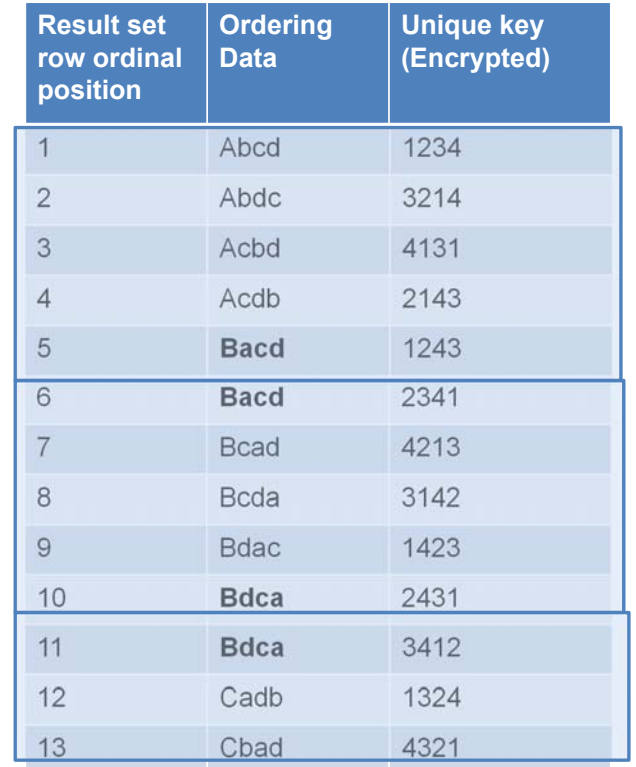

## Example of Stateless Pagination

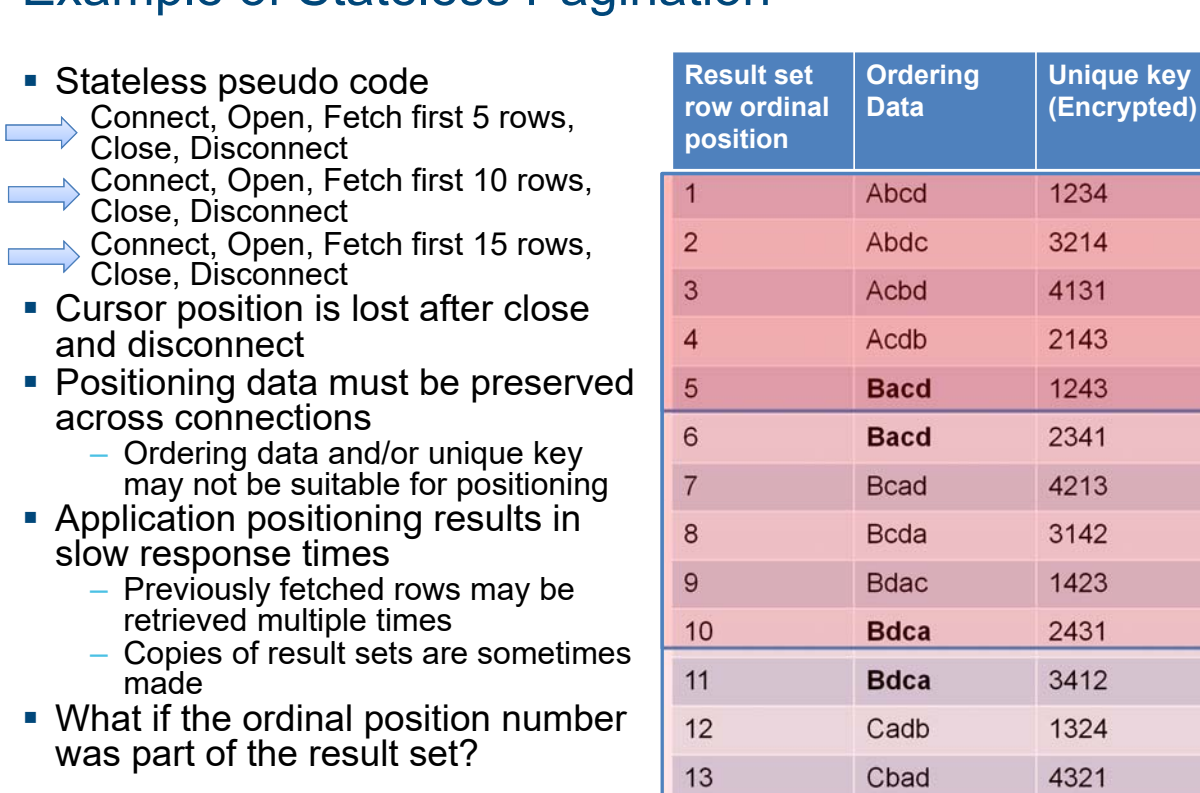

© 2018 IBM Corporation

## ROW\_NUMBER To The Rescue!

- **Row Number pseudo code** Connect, Open(row\_number>=1), Fetch 5 rows, Close,
	- **Disconnect** 
		- Connect, Open(row\_number>=6, Fetch 5 rows, Close, **Disconnect**

Connect, Open(row\_number>=11,  $\Rightarrow$  Fetch 5 rows, Close, **Disconnect** 

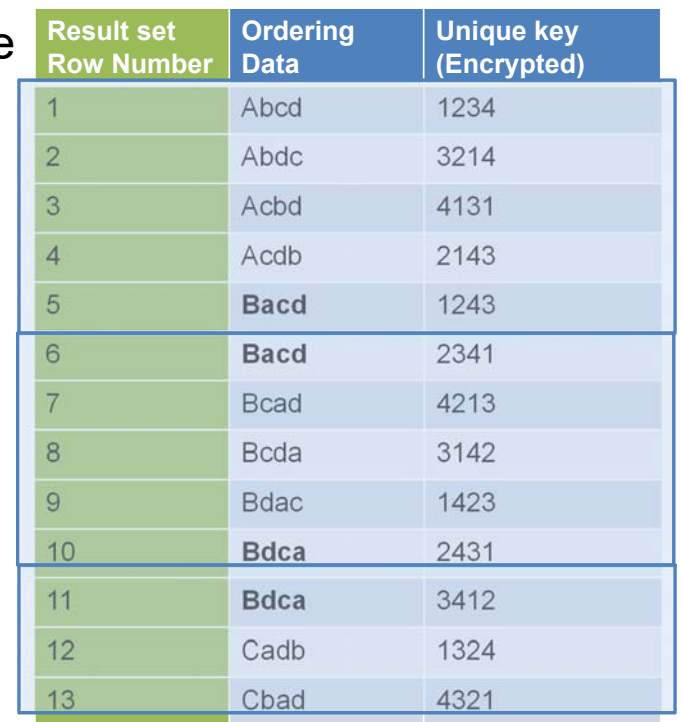

## Pagination Using ROW\_NUMBER

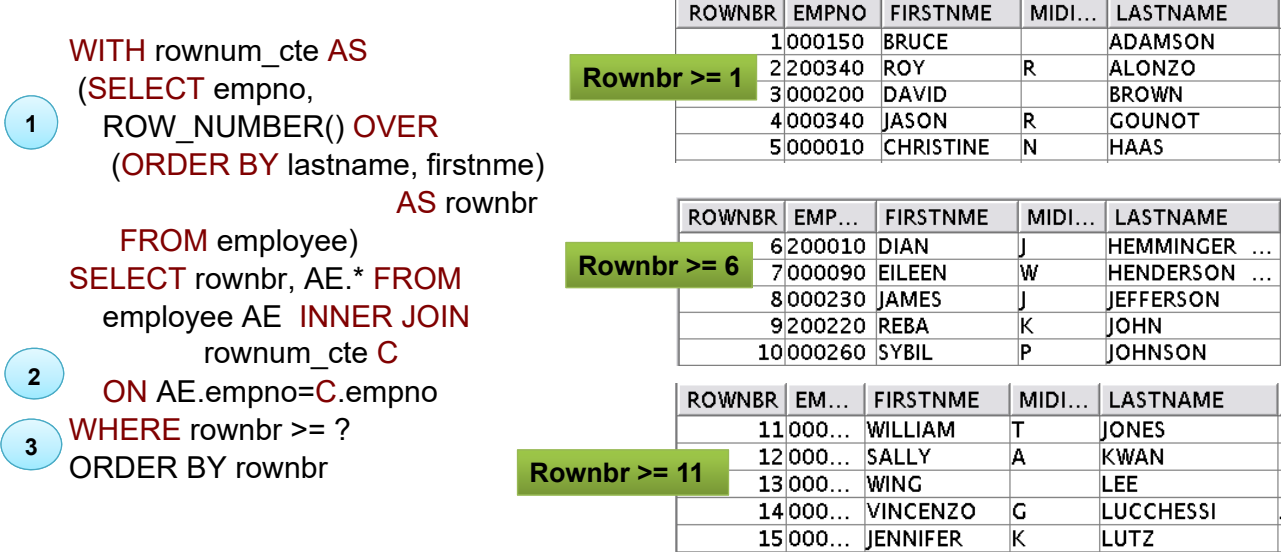

#### **Key steps:**

- 1. CTE must be used to compute the row number OLAP specification not allowed on WHERE clause
- 2. Computed row number used on WHERE clause to starting row for a page
- 3. ORDER BY guarantees the data will be ordered based on the ROW\_NUMBER window order

© 2018 IBM Corporation

## OFFSET and LIMIT for Stateless Pagination

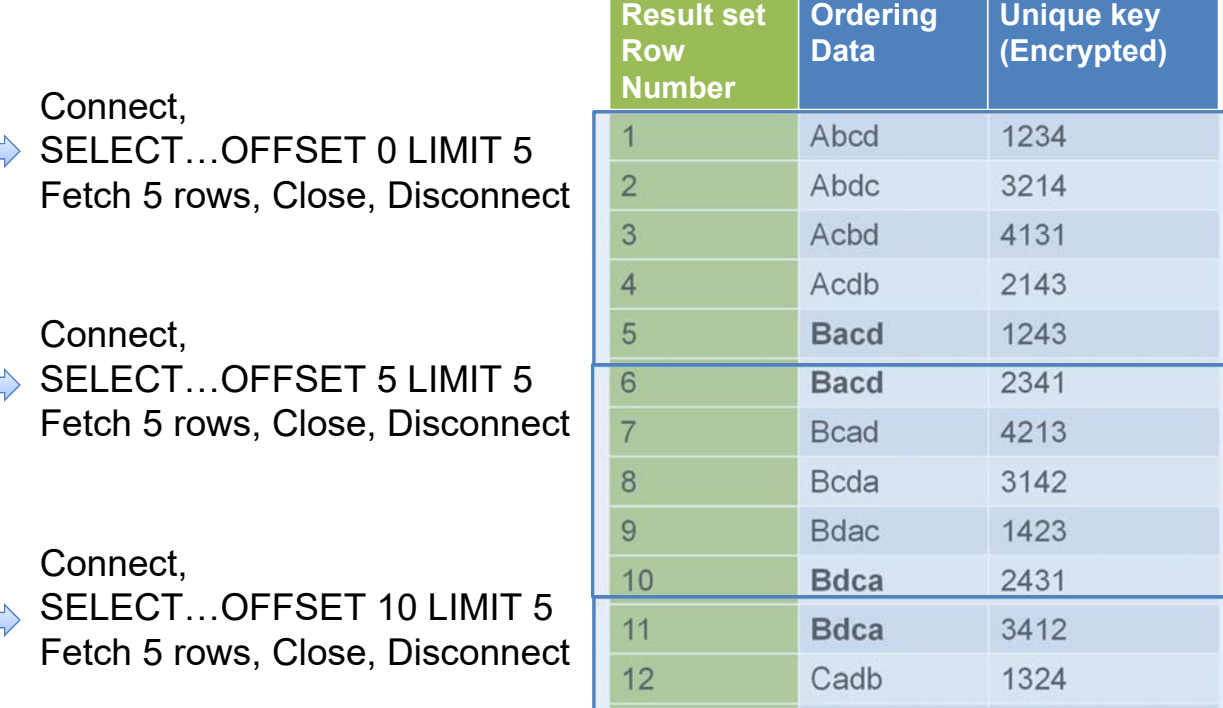

13 Cbad 4321

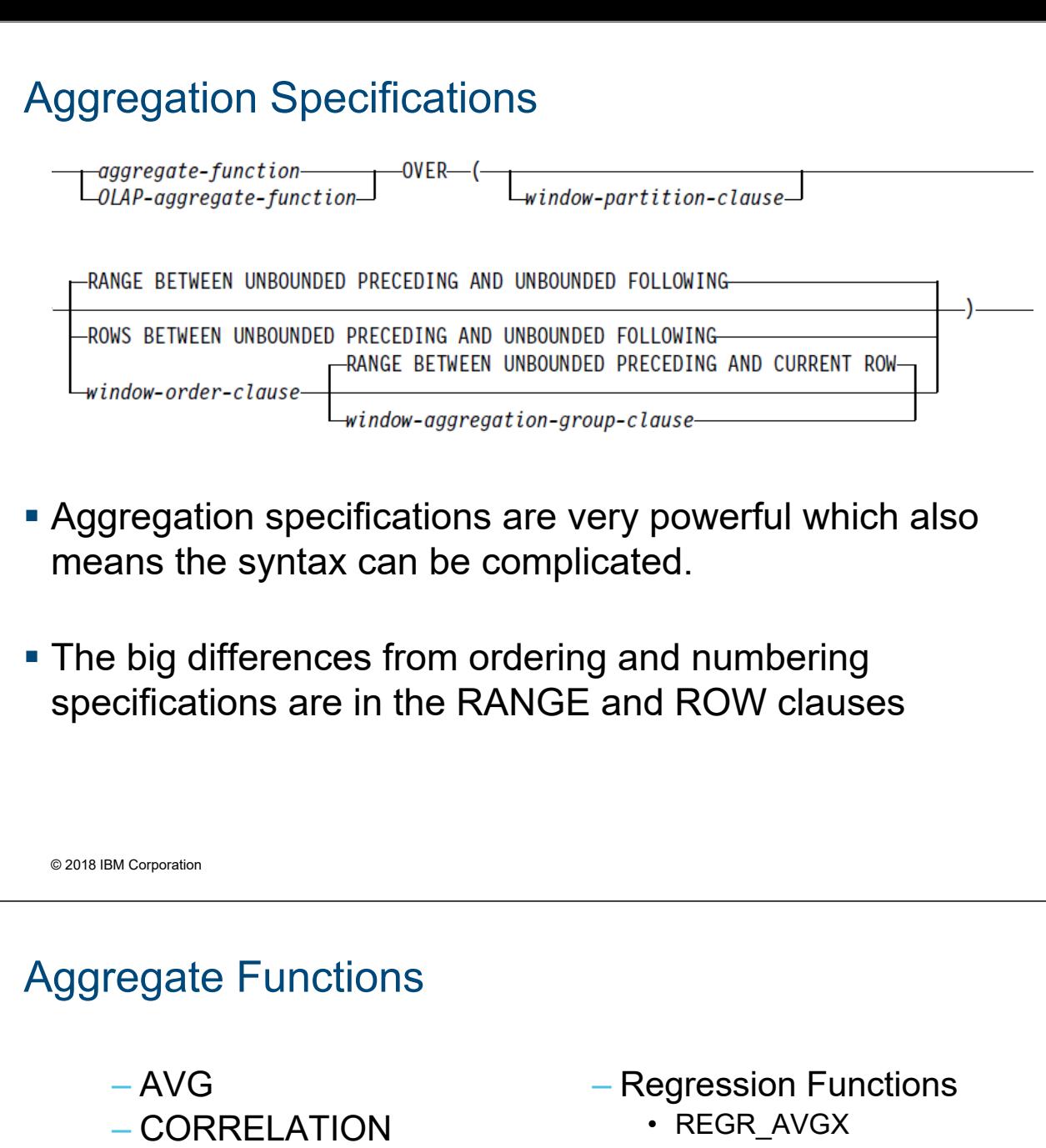

- COUNT
- COUNT\_BIG
- COVARIANCE
- COVARIANCE\_SAM P
- $-$  MAX
- MEDIUM
- MIN
- PERCENTILE\_CONT
- PERCENTILE\_DISC
- SUM
- REGR\_AVGX
- REGR\_AVGY
	- REGR\_COUNT
	- REGR\_INTERCEPT
	- REGR\_R2
	- REGR\_SLOPE
	- REGR\_SXX
	- REGR\_SXY
	- REGR\_SYY
- STDDEV
- STDDEV\_SAMP
- VARIANCE
- VARIANCE\_SAMP

## SUM Aggregate Functions

Return the detail store information and the total sales by region plus the percentage the store contributed to the total for the region:

SELECT store, region, sales, **SUM**(sales) OVER(PARTITION BY region) region total, DECIMAL(100\*sales / **SUM** (sales) OVER(PARTITION BY region), 5,2) percentage FROM stores ORDER BY region, percentage

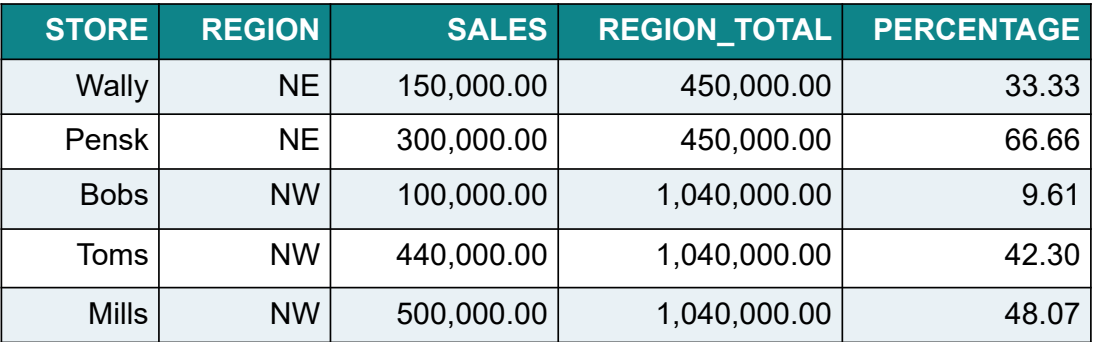

© 2018 IBM Corporation

## SUM Aggregate Example – Rolling Sum

Return the detail store information and the rolling sum of the store sales:

SELECT store, region, sales,

**SUM**(sales) OVER(ORDER BY sales DESC) rolling\_sum FROM stores ORDER BY rolling sum

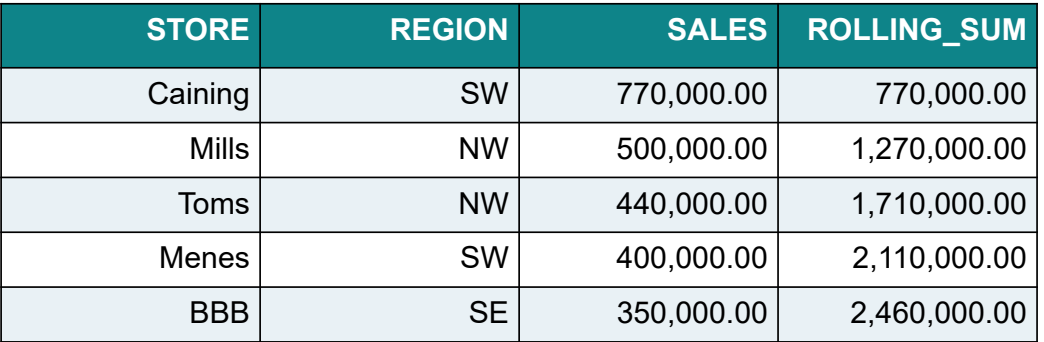

## Correlation, Covariance and Covariance\_Samp

Use correlation and covariance to analyze the relationship between salary and bonus for each department:

SELECT workdept,

**CORRELATION**(salary, bonus) correlation, **COVARIANCE**(salary, bonus) covariance, **COVARIANCE\_SAMP**(salary, bonus) covariance\_samp FROM employee GROUP BY workdept ORDER BY workdept

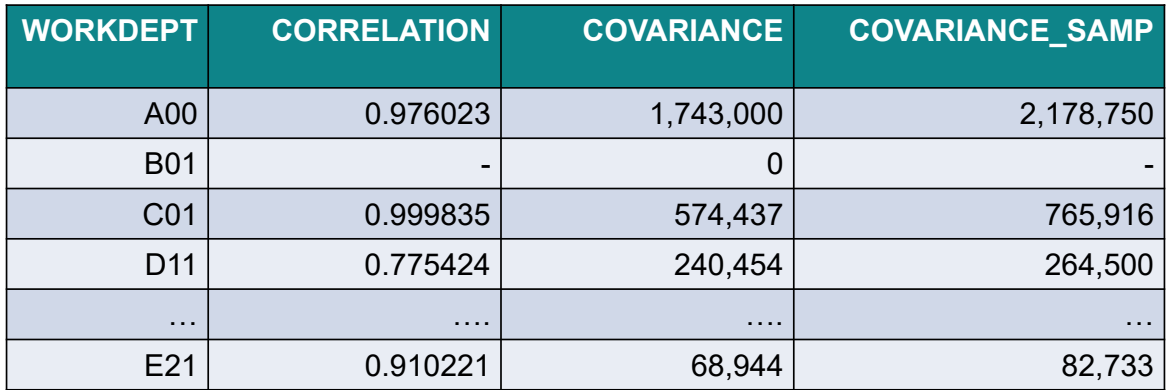

© 2018 IBM Corporation

## Correlation, Covariance and Covariance\_Samp

Use the correlation and covariance aggregate functions in an OLAP expression to further analyze for department 'A00' the relationship between salary and bonus:

SELECT empno,

**CORRELATION**(salary, bonus) OVER(PARTITION BY workdept ORDER BY empno) correlation,

**COVARIANCE**(salary, bonus) OVER(PARTITION BY workdept ORDER BY empno) covariance

FROM employee WHERE workdept = 'A00' ORDER BY empno

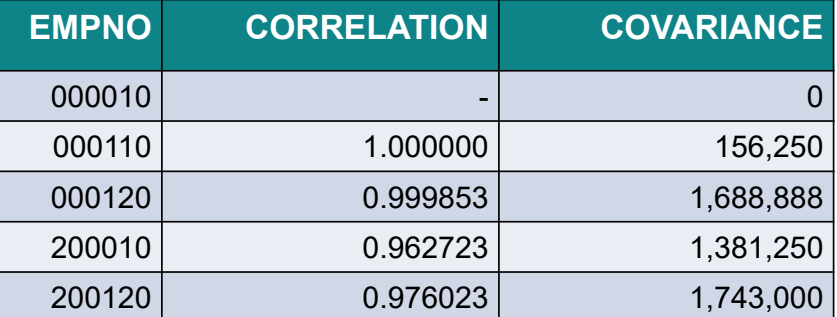

## Regression Aggregate Functions

#### **Business questions:**

- Is there a correlation between the amount spent on marketing and sales for a product?
- Is the correlation weak or strong?
- Can we predict sales based on the amount spent on marketing?

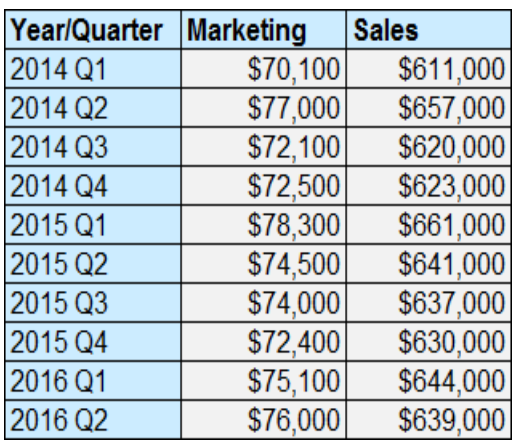

© 2018 IBM Corporation

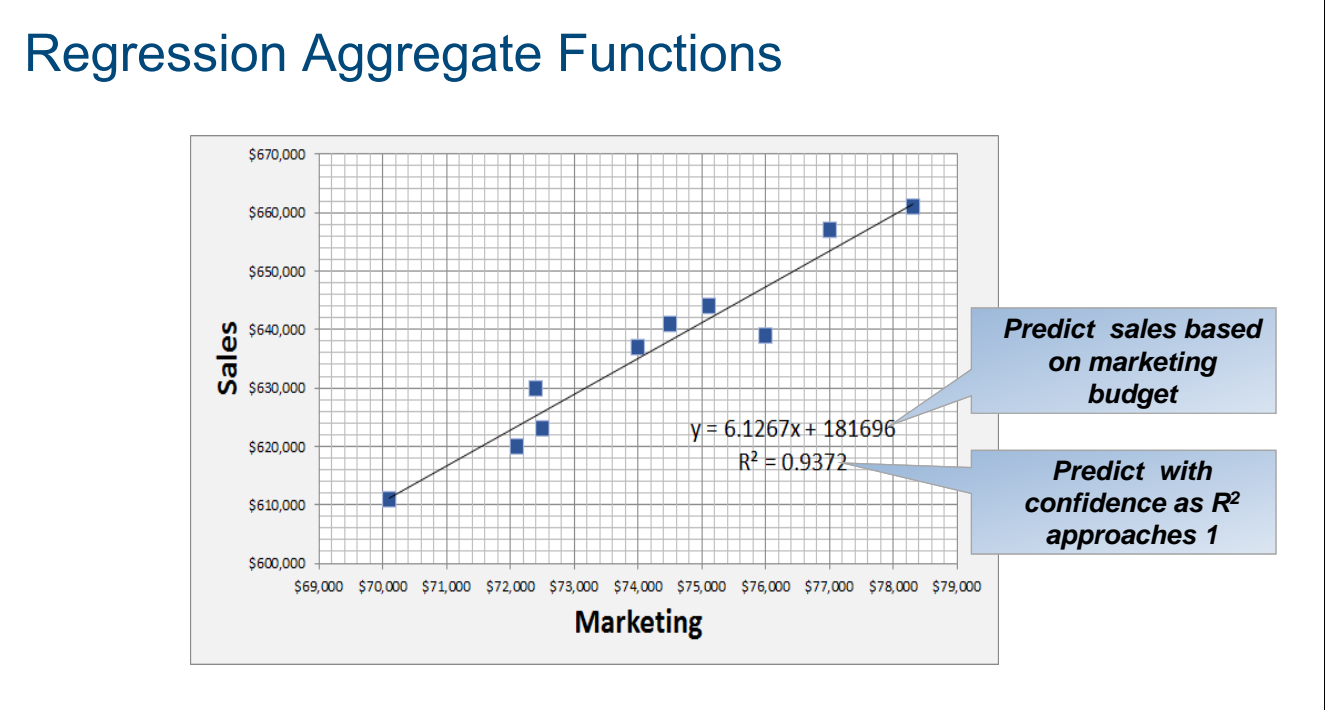

#### **Business results:**

- SELECT **REGR\_SLOPE** ( sales, mktg ), **REGR\_INTERCEPT** ( sales, mktg ) FROM salesdata
- SELECT POWER ( **CORRELATION** ( sales, mktg ), 2 ) FROM salesdata

## OLAP Aggregation Specifications

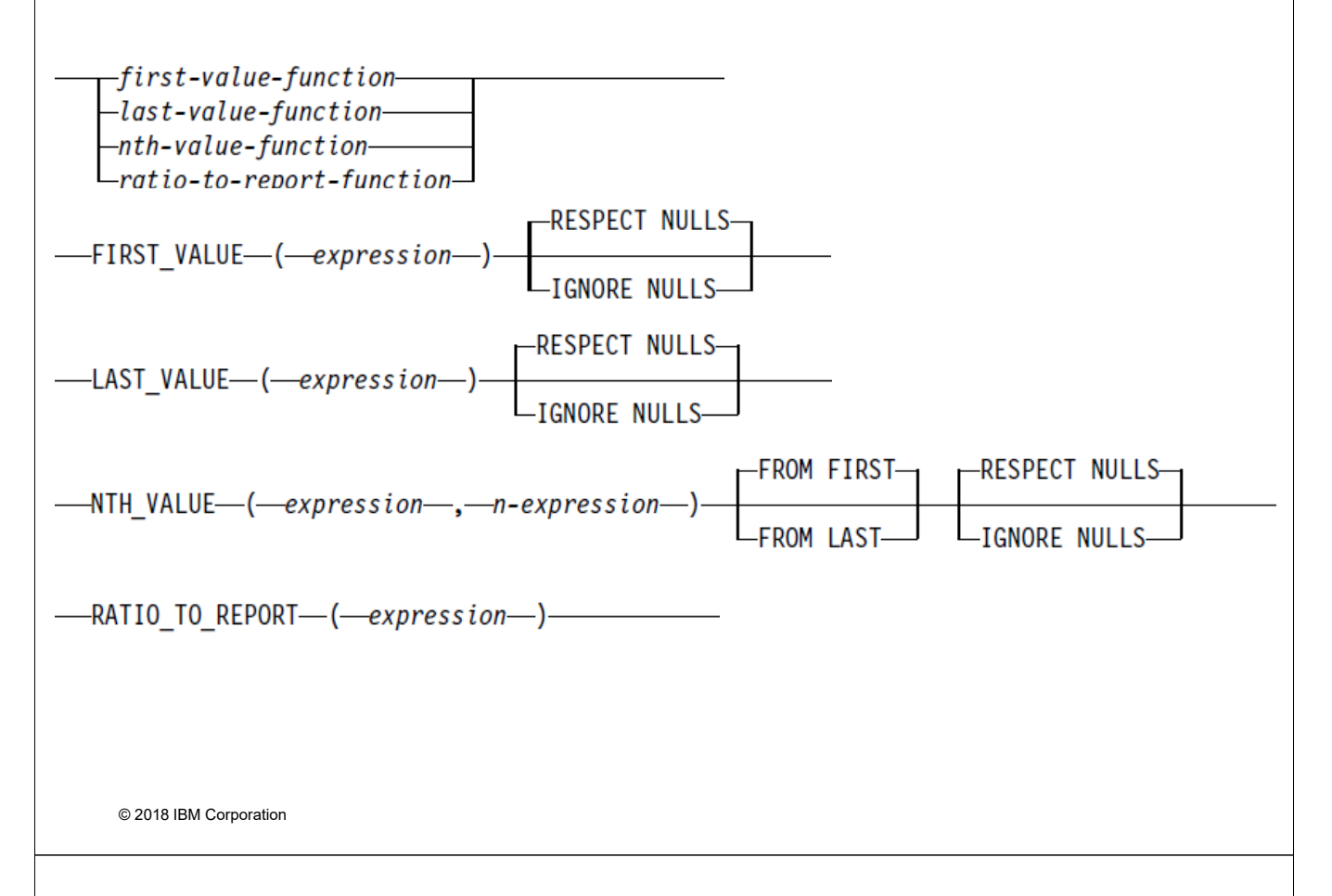

## FIRST, LAST, and NTH Value

Compare the sales of the current store to the store with the best sales, second best sales, and the worst sales results:

SELECT store, sales, sales - **FIRST\_VALUE**(sales) OVER (ORDER BY sales DESC RANGE BETWEEN UNBOUNDED PRECEDING AND UNBOUNDED FOLLOWING) behind\_1st, sales - **NTH\_VALUE**(sales,2) OVER (ORDER BY sales DESC RANGE BETWEEN UNBOUNDED PRECEDING AND UNBOUNDED FOLLOWING) behind\_2nd, sales - **LAST\_VALUE**(sales) OVER (ORDER BY sales DESC RANGE BETWEEN UNBOUNDED PRECEDING AND UNBOUNDED FOLLOWING)

compared to last

FROM stores ORDER BY sales DESC

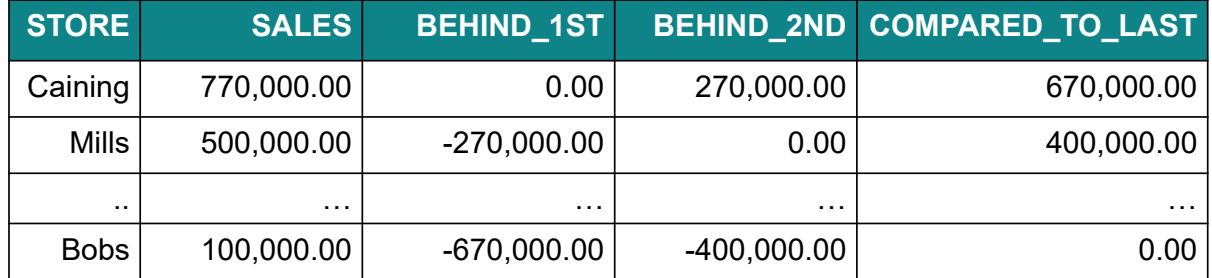

## RATIO\_TO\_REPORT Example

Calculate the quartile ranking for all stores and show their overall sales percentage:

SELECT store, region, sales,

DECIMAL(**RATIO\_TO\_REPORT**(sales) OVER() \*100, 10, 2) percent FROM stores ORDER BY sales DESC

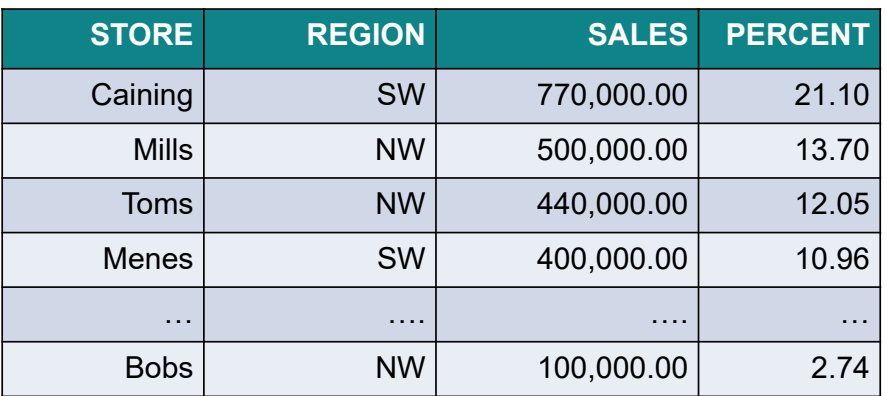

© 2018 IBM Corporation

### Grouping Sets and Super Groups

- Many BI applications and OLAP tools involve hierarchical, multi-dimensional aggregate views of transaction data
	- Users need to view results at multiple levels
	- Users need to view result data from different perspective
	- Current grouping support only allows aggregation data of along a SINGLE dimension

#### *EXAMPLE*: SELECT country region, store, product, SUM(sales) FROM trans GROUP BY **country, region, store, product**

- Limitations result in extra coding for programmers
- **6.1** grouping and OLAP capabilities allow data to be grouped in multiple ways with a single SQL request
	- ROLLUP
	- CUBE
	-

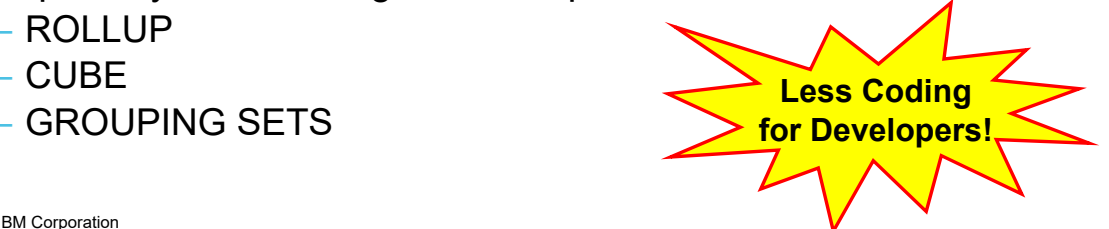

## ROLLUP

- An extension to the GROUP BY clause that produces a result set containing sub-total rows in addition to the ″regular″ grouped rows
- Sub-total rows are "super-aggregate" rows that contain further aggregates whose values are derived by applying the same column functions that were used to obtain the grouped rows
- ROLLUP on the GROUP BY clause results in DB2 returning aggregates for each level of the hierarchy implicitly represented in the grouping columns

© 2018 IBM Corporation

## ROLLUP

- ROLLUP(Country, Region) will result in the data being summarized at the following levels
	- (Country, Region)
	- (Country)
	- ( ) << represents Grand Total

#### **Example Query**:

*SELECT country, region, SUM(sales) FROM trans GROUP BY ROLLUP (country, region)*

#### ROLLUP Output Example

#### SELECT country, region, SUM(sales) FROM trans **GROUP BY ROLLUP (country, region)**

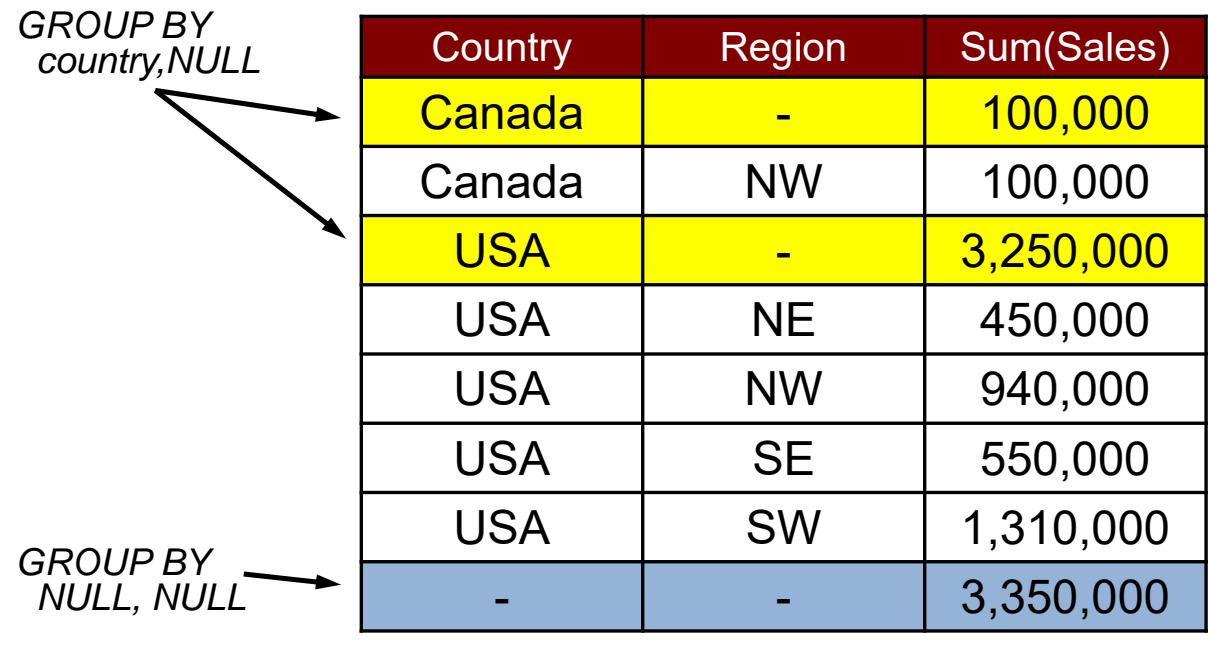

© 2018 IBM Corporation

### ROLLUP Output Example

#### SELECT country, region, SUM(sales) FROM trans **GROUP BY ROLLUP (country, region) ORDER BY country, region**

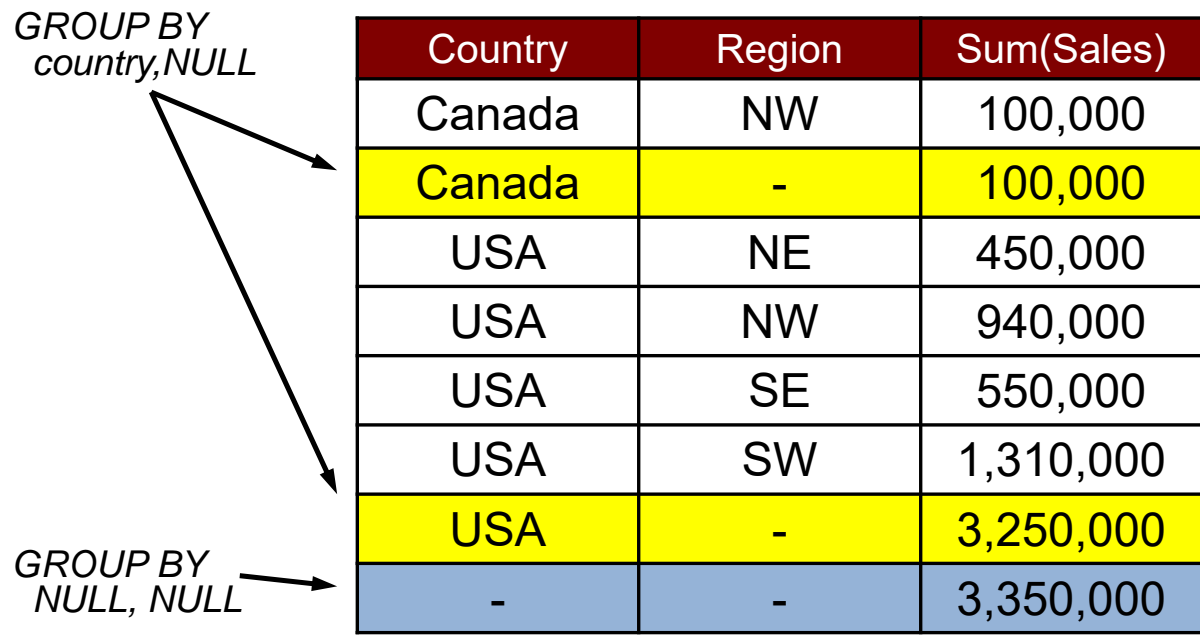

### ROLLUP Output Example

#### SELECT **IFNULL**(country,'GRAND'), **IFNULL**(region,'TOTAL'), SUM(sales) FROM trans **GROUP BY ROLLUP (country, region)**

You can also use COALESCE and CASE for formatting

## **ORDER BY country, region**

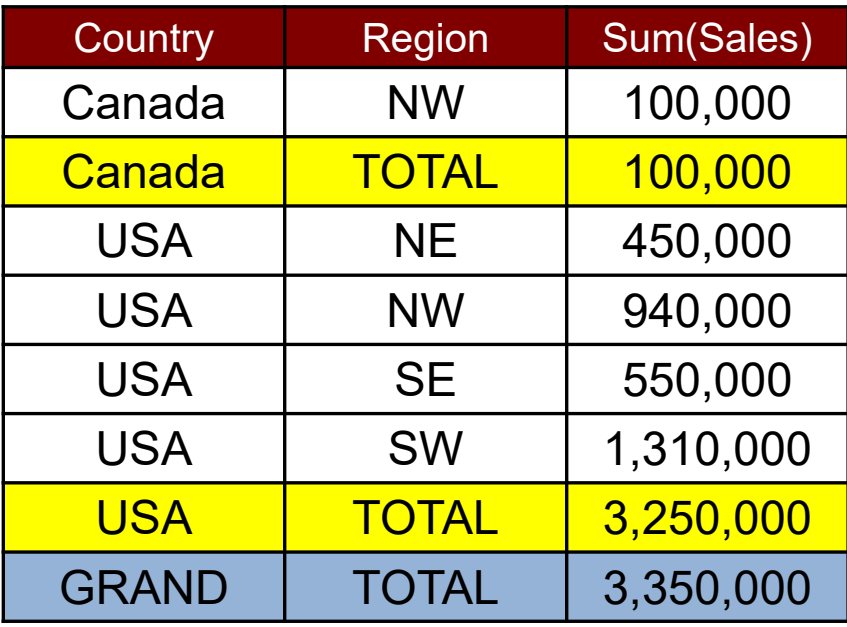

© 2018 IBM Corporation

### **CUBE**

- An extension to the GROUP BY clause that produces a result set that contains all the rows of a ROLLUP aggregation, plus contains ″cross-tabulation″ rows
- Cross-tabulation rows are additional ″super-aggregate″ rows that are not part of an aggregation with sub-totals
- **CUBE on the GROUP BY clause results in DB2 returning** aggregates for all possible distinct combinations represented by the grouping columns

### **CUBE**

- CUBE(Country, Region) will result in the data being summarized at the following levels
	- (Country, Region)
	- (Country)
	- (Region)
	- $-$  ( )  $\leq$  represents Grand Total

## **- Returns results at multiple intersection points**

 **Example Query**: *SELECT country, region, SUM(sales) FROM trans GROUP BY CUBE(country, region)*

© 2018 IBM Corporation

#### CUBE Output Example

SELECT country,region, SUM(sales) FROM trans **GROUP BY CUBE (country, region)**

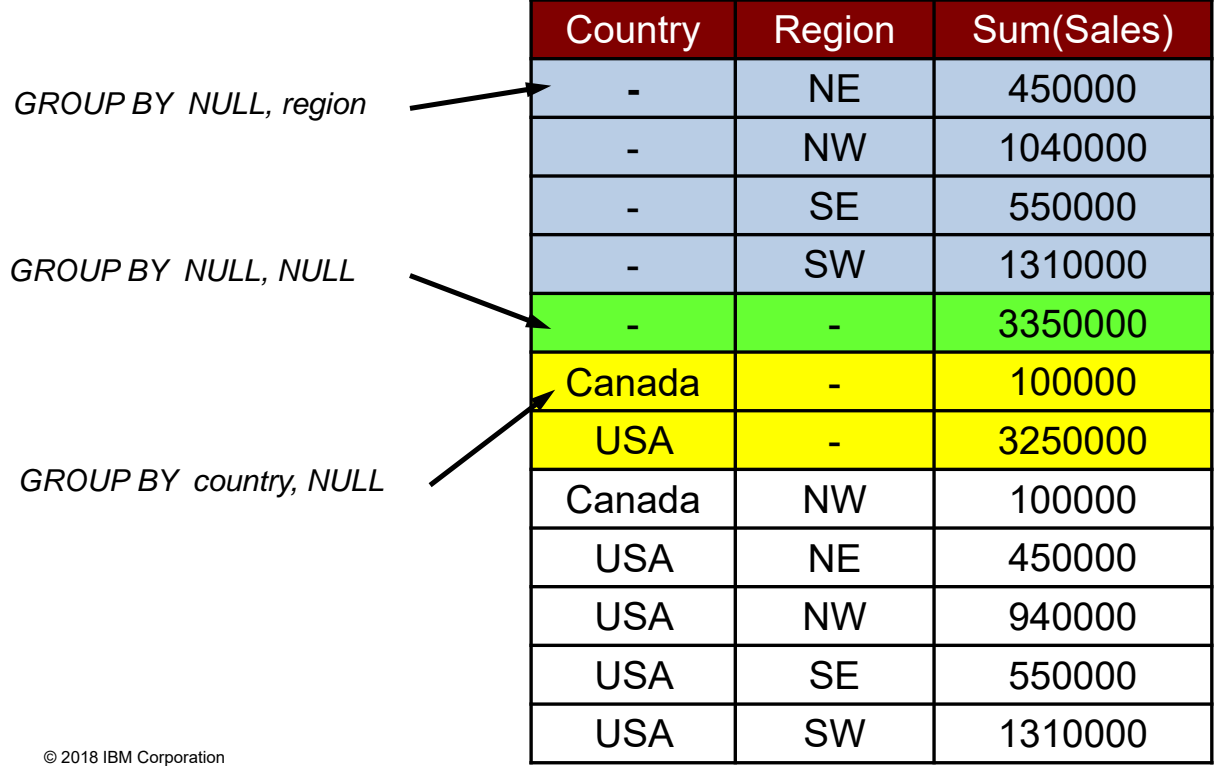

## CUBE Output Example

#### SELECT country,region, SUM(sales) FROM trans **GROUP BY CUBE (country, region)**

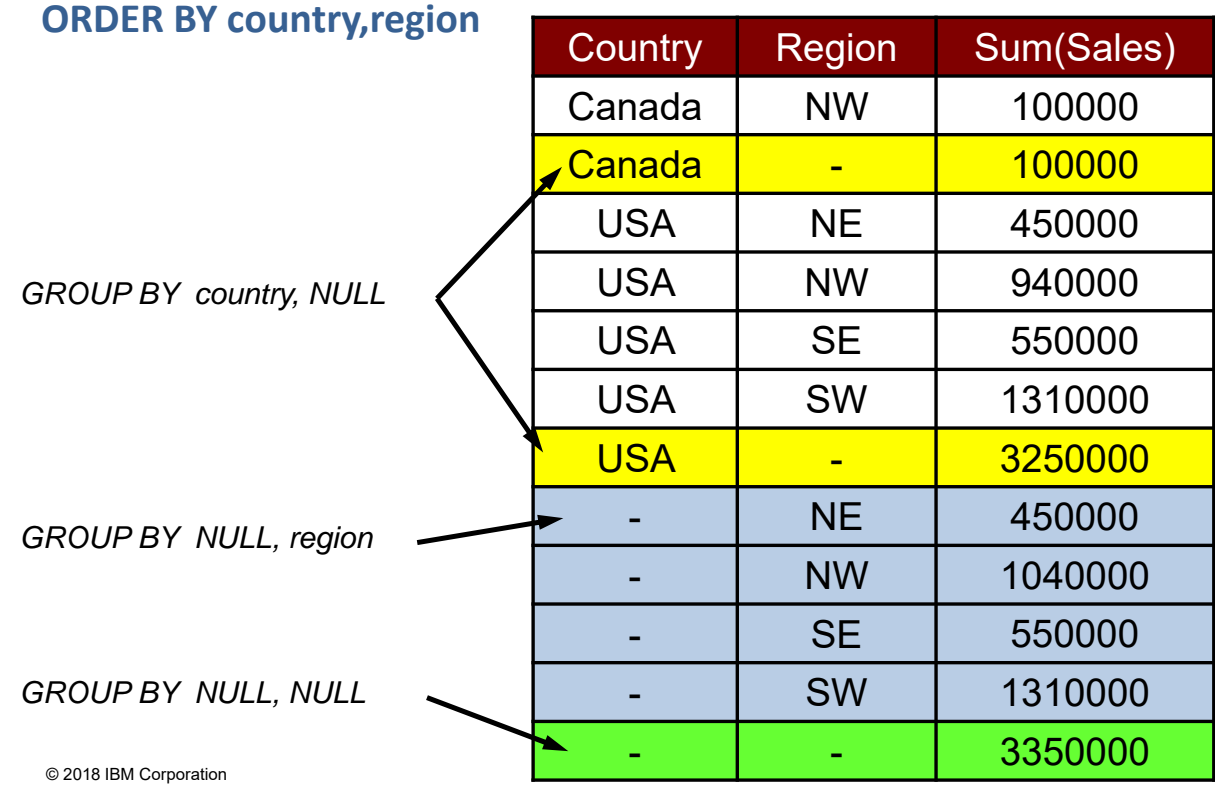

### GROUPING SETS

- Allows multiple grouping clauses to be specified in a single statement
- This can be thought of as the union of two or more groups of rows into a single result set
- GROUPING SET on the GROUP BY clause enables DB2 to return aggregates for multiple sets of grouping columns

#### GROUPING SETS

- GROUPING SETS((Country, Region), (Country, Store)) will result in the data being summarized at the following levels
	- (Country, Region)
	- (Country, Store)
- CUBE and ROLLUP can be used in combination with Grouping Sets

**CAUTION:** These types of combinations can result in an exponential growth in the number of grouping sets returned by a query, combine carefully

#### **Example Query**:

*SELECT country, region, SUM(sales) FROM trans GROUP BY GROUPING SETS((country, region), (country, store))*

© 2018 IBM Corporation

#### GROUPING SETS Output Example

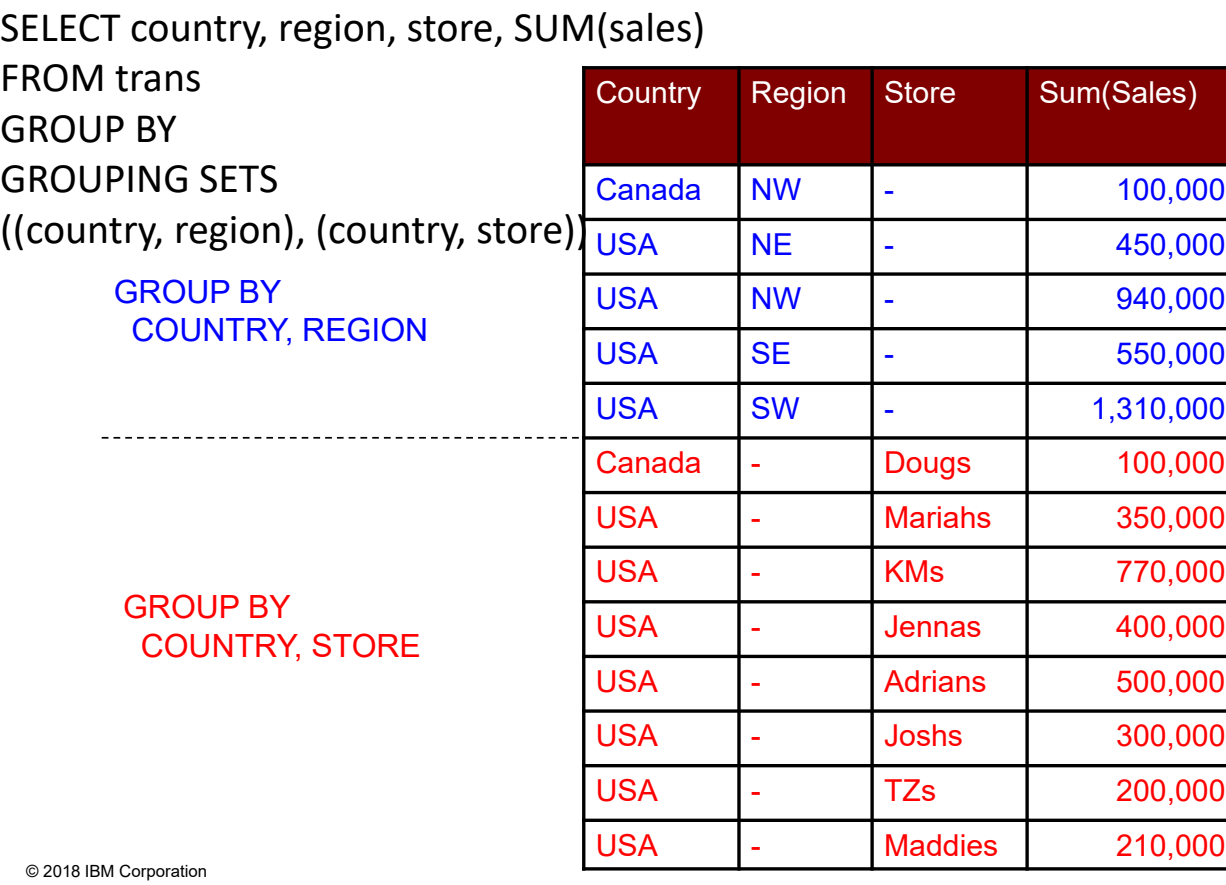

#### GROUPING

- **The GROUPING function can be used to determine if null** values are from underlying user data or DB2 aggregate processing
	- Function returns **1** if grouping column contains NULL value produced by grouping set or super group processing
	- Function returns **0** if grouping column contains "real" GROUP BY value

*EXAMPLE: SELECT country,region, store, GROUPING(store), SUM(sales) FROM trans WHERE transYear = 2006 GROUP BY GROUPING SETS ((country, region),(country, store))*

© 2018 IBM Corporation

#### Grouping Sets & Super Groups: View Considerations

- Grouping Set & Super Groups produce additional rows not in underlying table. WHERE clause can cause different results
	- $\triangleright$  Filtering part of View virtual table definition OR...
	- $\triangleright$  Filtering applied to retrieval of rows from View virtual table

CREATE VIEW v1 AS

SELECT country, region, SUM(sales) FROM trans

WHERE country = 'USA'

GROUP BY ROLLUP (country, region)

**SELECT \* FROM v1**

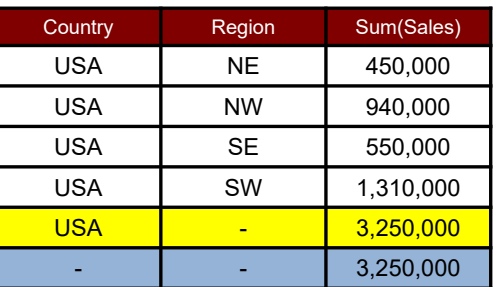

CREATE VIEW v2 AS

SELECT country, region, SUM(sales) FROM trans GROUP BY ROLLUP (country, region)

**SELECT \* FROM v2 WHERE country='USA'**

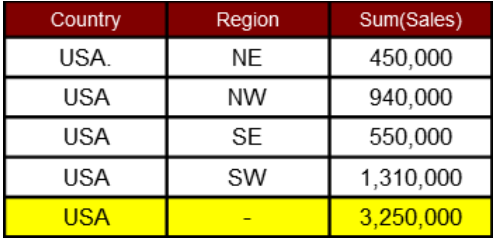

# **Where does Db2 Web Query for i fit in?**

© 2018 IBM Corporation

## Salary Analysis

- **Your HR department wants to ensure salaries are** equitable across the company and across departments and there aren't outliers or other discrepancies
	- What is the employee's salary compared to the average WITHIN their department?
	- What is an employee's ratio of salary within their department and overall company?
	- For each employee, compare their salary to the two closest behind this person's salary, and the two closest ahead of them in salary

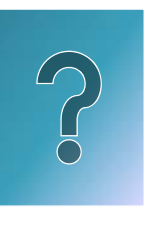

## The Process – Create SQL Views

View for Salary compared to AVERAGE

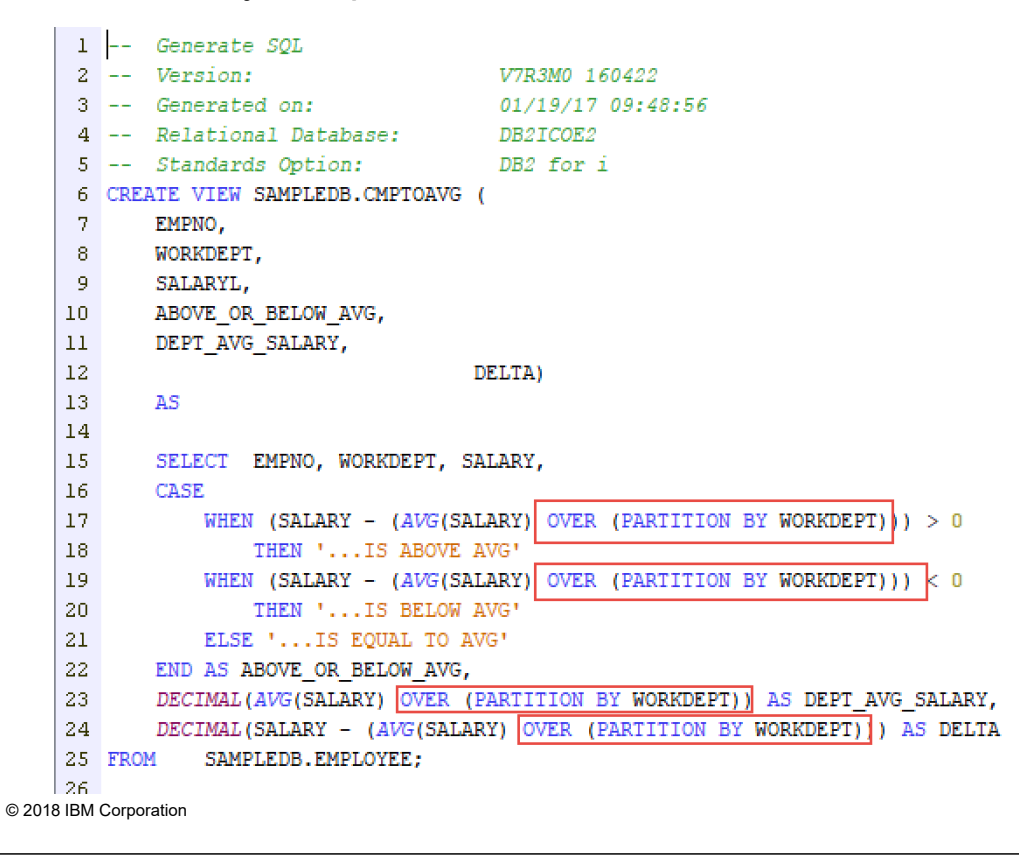

### The Process – Create SQL Views …

View for 2 ahead and 2 behind

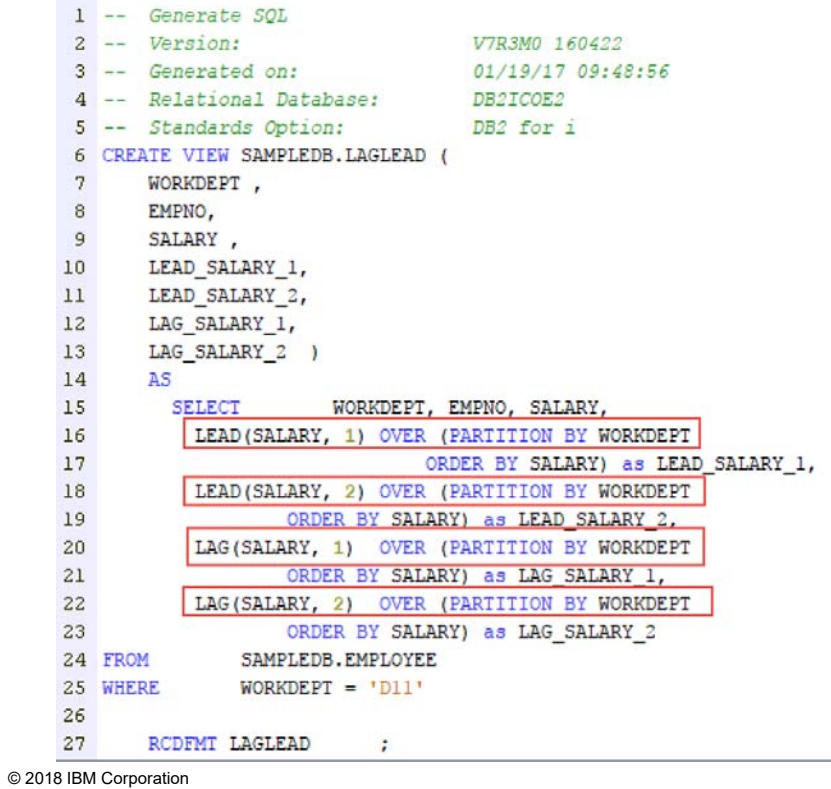

## The Process – Create Synonyms

 Within Db2 Web Query, create a "synonym" (term for meta data) over each of the SQL Views

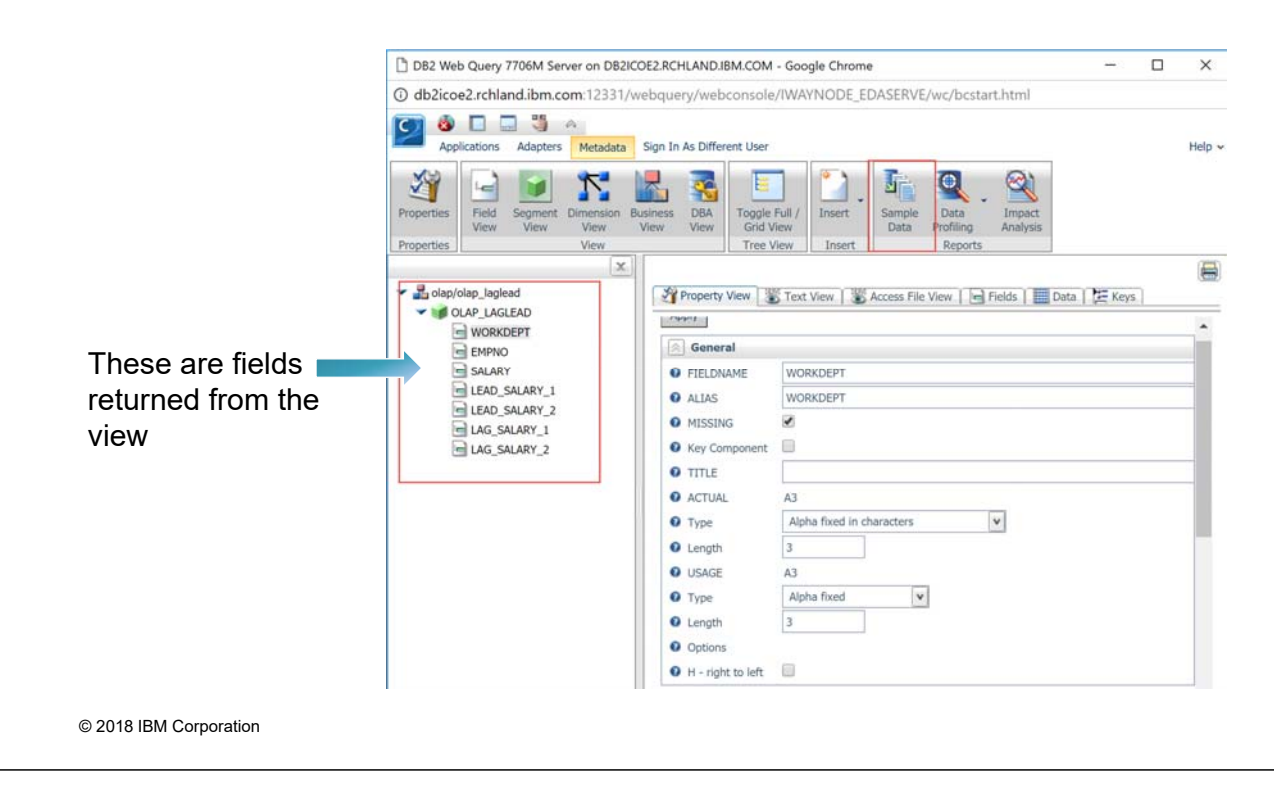

## The Process – Build Reports

- **Build Your Reports/Charts/Dashboards with Db2 Web** Query InfoAssist
	- Add additional filters or virtual fields
	- Format header/footer/stylesheet
	- Choose output
		- Excel, HTML, mobile
	- Add to dashboard
	- Embed in your app
	- Feed into your data warehouse

These are fields returned from the view and available in your report

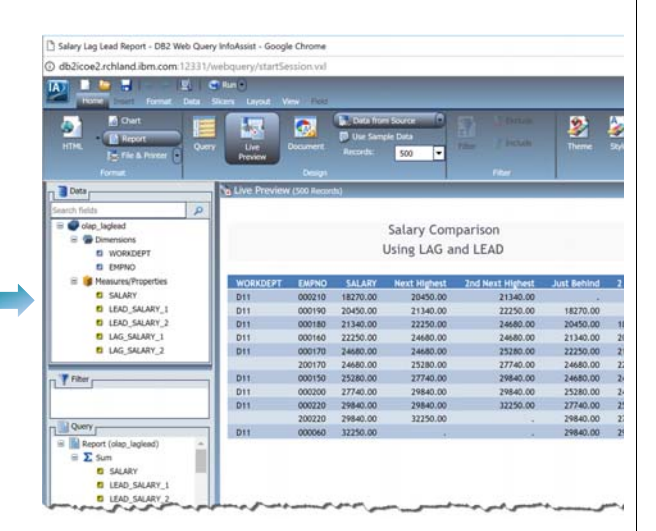

## **Examples**

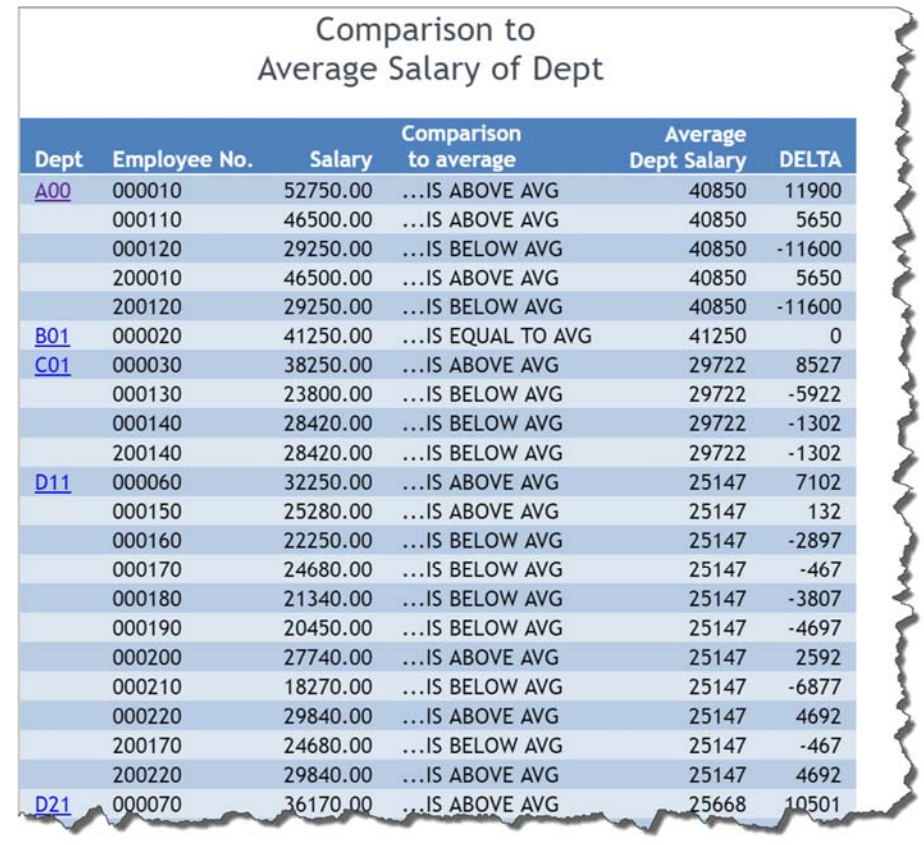

© 2018 IBM Corporation

## **Examples**

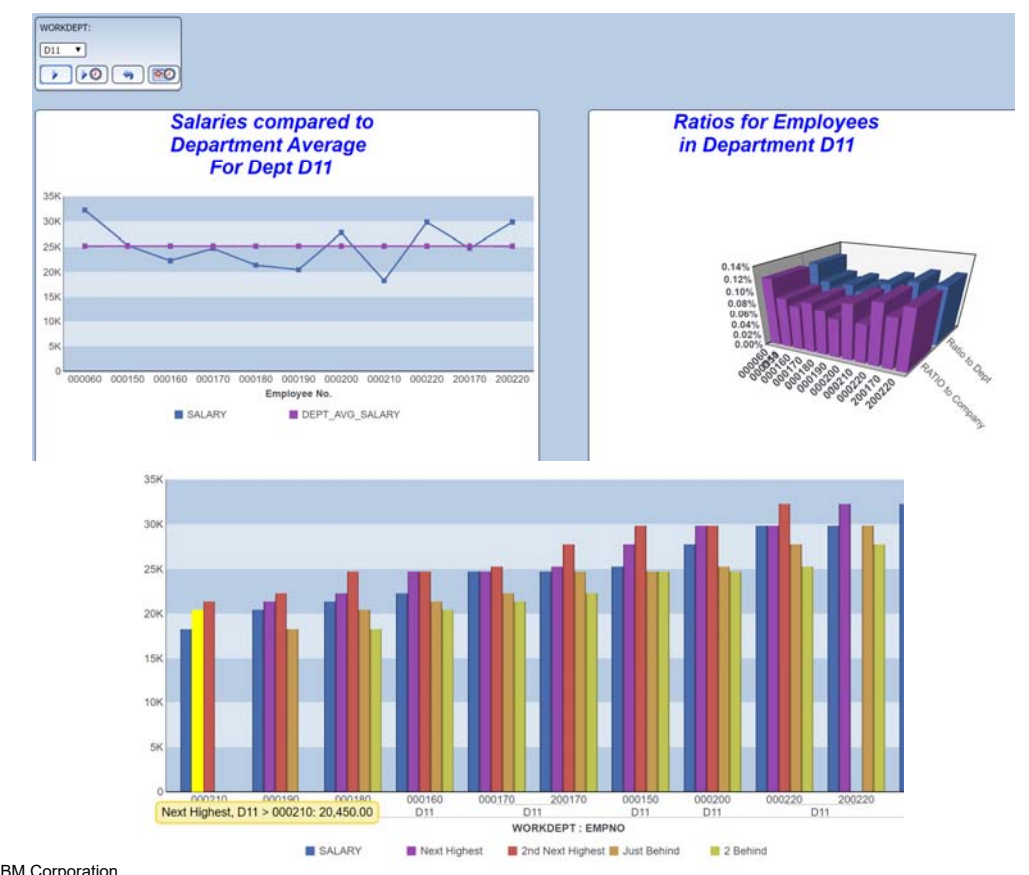

## Db2 Web Query Version 2.2.1

- Steps beyond traditional Business Intelligence into **Data Discovery**
	- New data driven **Visualization** empowers:
		- $\rightarrow$  Users, Analysts, and Data scientists
	- **Data layers** (e.g., demographics) for geographic maps  $\rightarrow$  What is the average income in this zip code?
- Consolidate, Prepare, and Transform Data with **DataMigrator ETL**
	- Even augment existing data with data from Watson
- **Install or upgrade in 15 minutes with the "EZ-Install" Package**  $\rightarrow$  Includes 100's of sample reports, for the business and I/T

Learn more at **ibm.biz/db2webqueryi** and **db2webqueryi.blogspot.com**

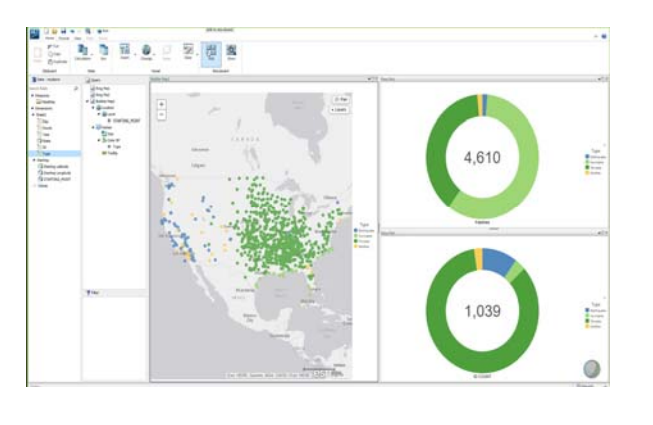

© 2018 IBM Corporation

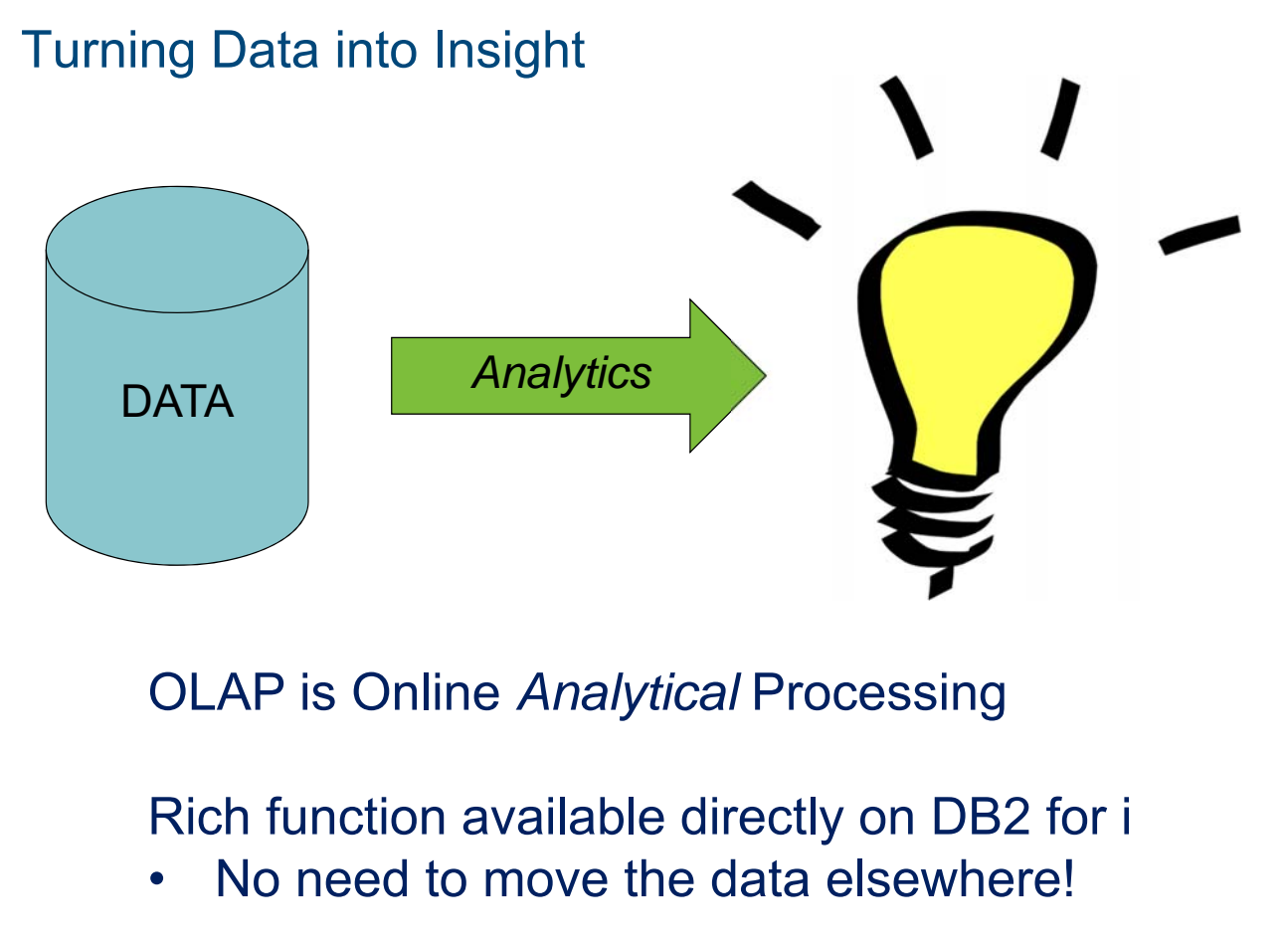

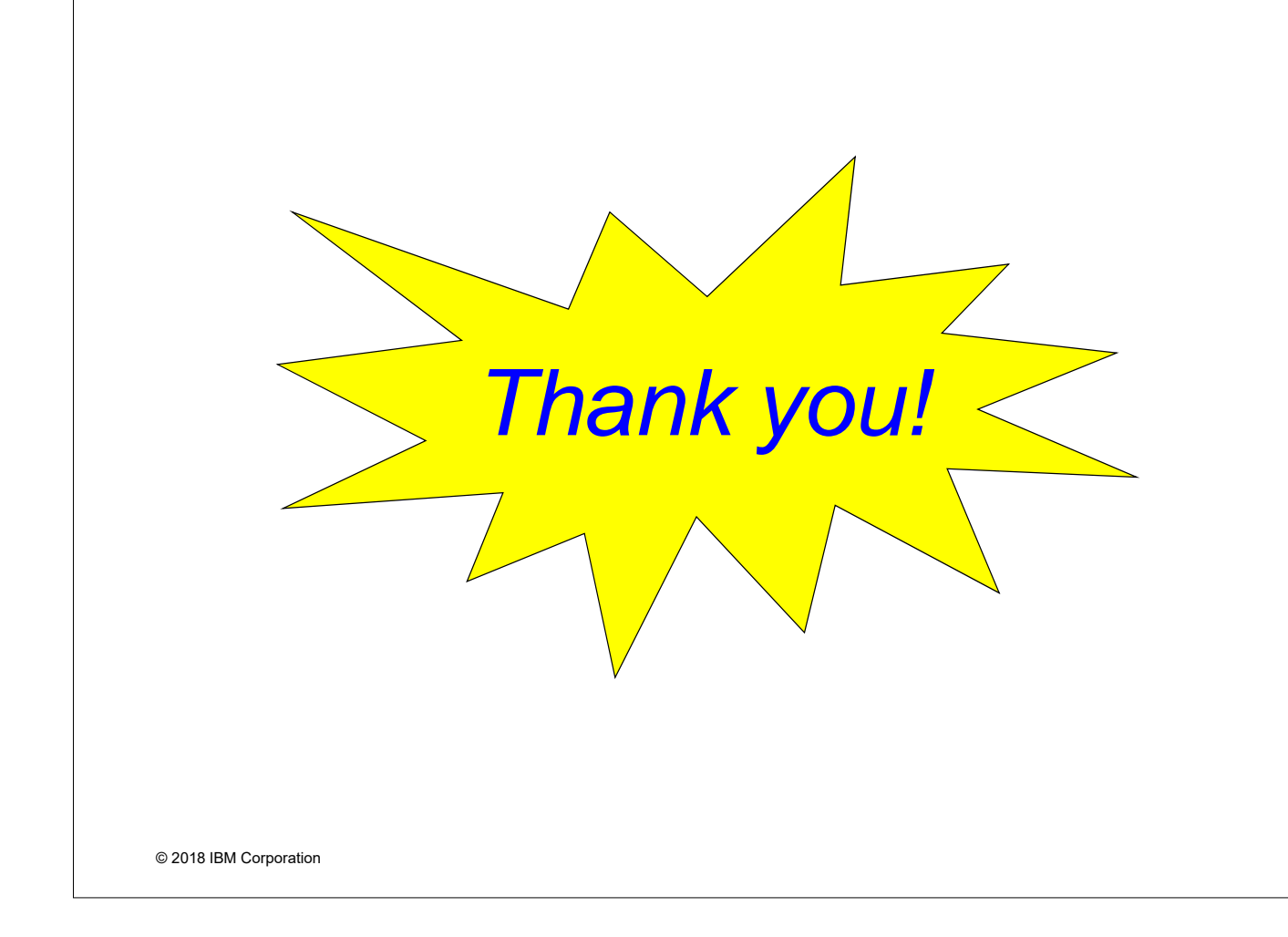